# **NEC**

# شاشة سطح المكتب MultiSync EA241WU

دليل االستخدام

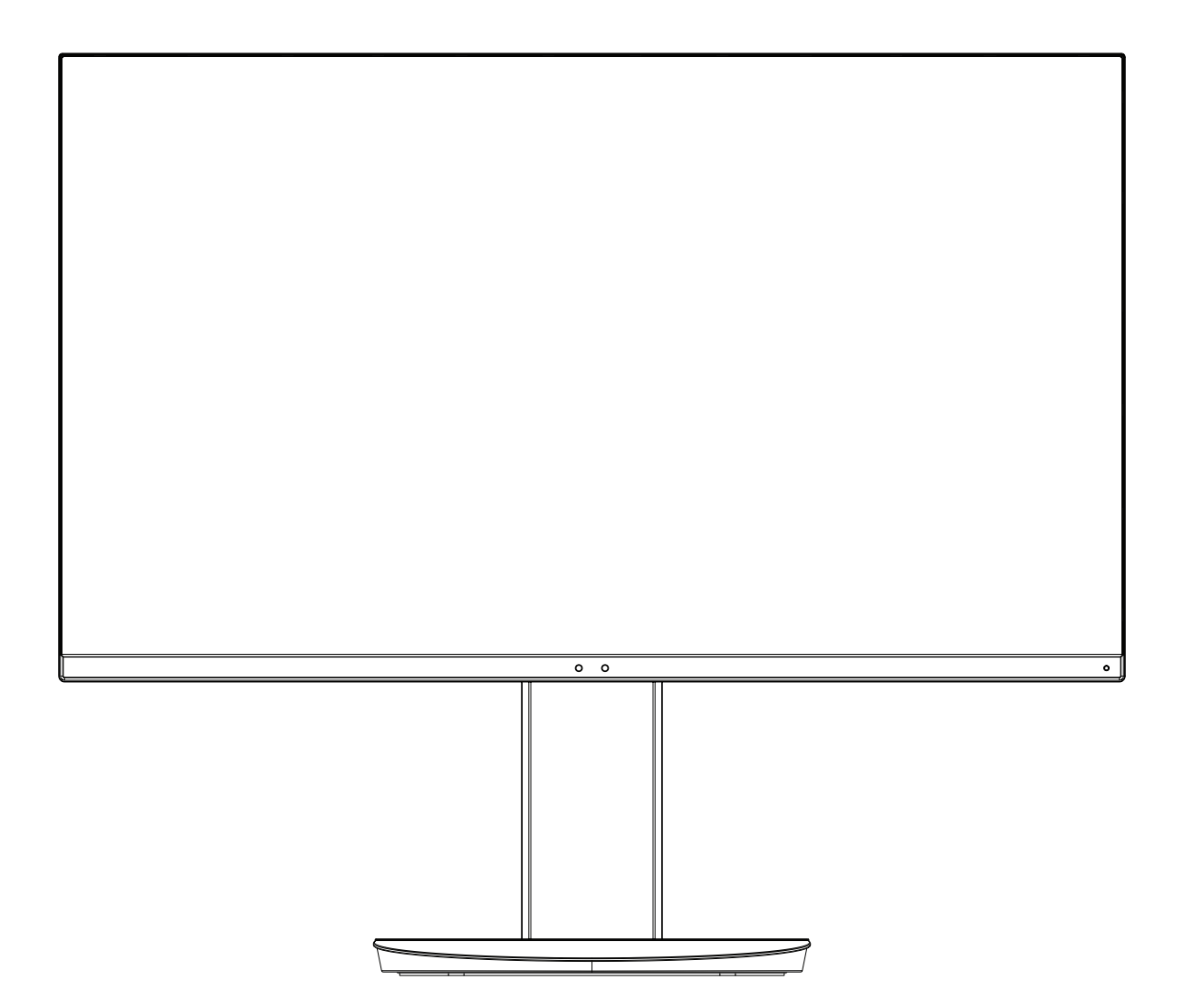

الطراز: BK-WU241EA

ُيرجى العثور على اسم الطراز على الملصق الموجود في الجزء الخلفي من الشاشة.

# الفهرس

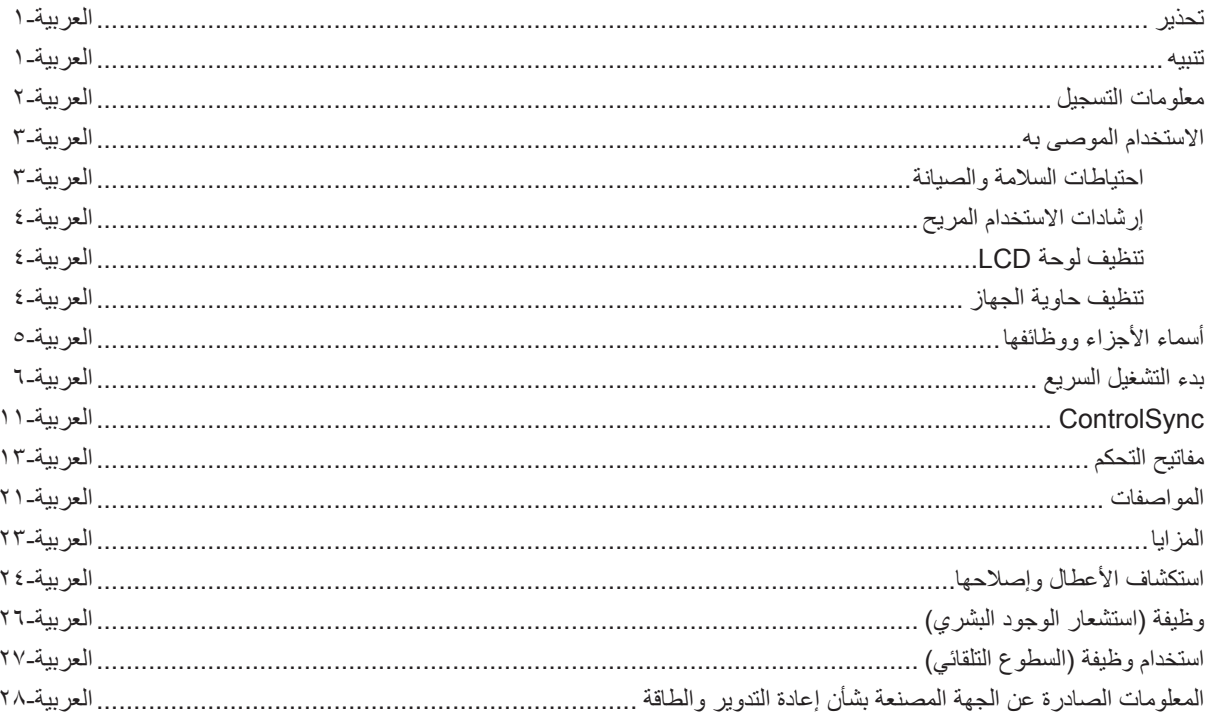

 $\sqrt{2}$ 

<span id="page-2-0"></span>نجنب تعريض هذه الوحدة لمياه الأمطار أو الرطوبة؛ وذلك تفاديًا لنشوب حريق أو التعرض لصدمة كهربائية. وتجنّب أيضًا استخدام قابس الوحدة المستقطب مع مقبس كبل إطالة أو أي مأخذ آخر للتيار الكهربائي، إلا إذا كان بالإمكان إدخال شعب القابس في هذا المأخذ إدخالاً كاملاً.

نجنّب فتح حاوية الجهاز ؛ وذلك لاحتوائها على مكونات عالية الفولتية. يجب الرجوع إلى فنيّ الصيانة المؤهلين لإجراء عمليات الصيانة.

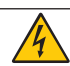

<span id="page-2-1"></span>**تنبيه**

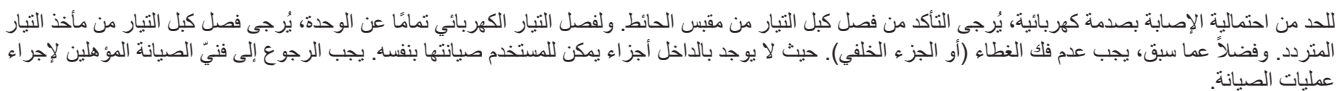

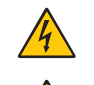

بحذُر هذا الرمز المستخدم من وجود جهد كهربائي غير معزول داخل الوحدة بما يكفي لإحداث صدمة كهربائية. لذا من الخطر ملامسة أي جزء من الأجزاء الموجودة داخل هذه الوحدة.

ينبه هذا الرمز المستخدم إلى وجود تعليمات مهمة عن تشغيل الوحدة وصيانتها. ومن ثَم يجب قراءتها بعناية لتجنب حدوث أي مشكلات.

**تنبيه:** يرجى استخدام سلك الطاقة المرفق مع هذه الشاشة حسب جدول أسلاك الطاقة الوارد أدناه. وفي حال عدم وجود كبل الطاقة مرفقًا مع الجهاز، يرجى الاتصال بشركة NEC. وفي جميع الحالات الأخرى، يُرجى استخدام كبل طاقة من نوع القابس يتطابق مع مقبس الطاقة الموجود بالشاشة، ويجب أن يتوافق كبل الطاقة المتطابق مع جهد التيار المتردد الصادر عن مأخذ التيار، على أن يكون معتمدًا ومتوافقًا مع معايير السلامة المعمول بها في دولة الشراء.

صُمم هذا الجهاز ليستخدم في حالة توصيل سلك الطاقة بمأخذ تيار مؤرض، وقد يتسبب عدم توصيل سلك الطاقة بمأخذ مؤرض في حدوث صدمة كهربائية. لذا يُرجى التأكد من توصيل سلك الطاقة بمأخذ تيار مؤرض بطريقة صحيحة.

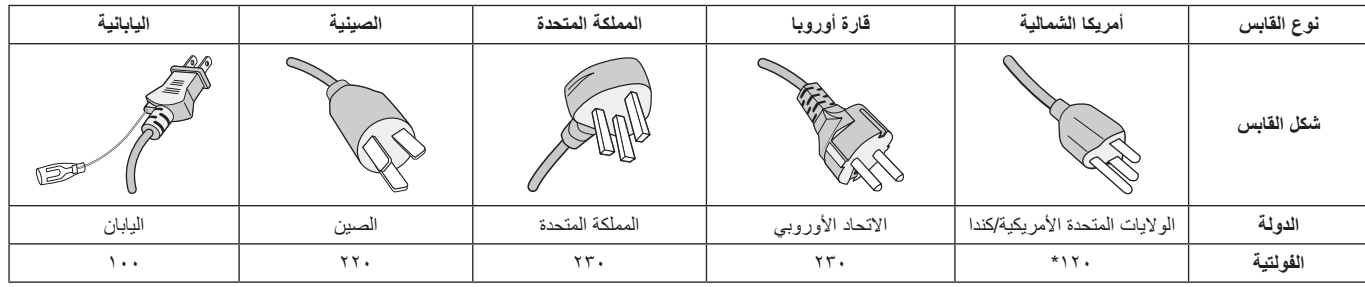

**\*** عند تشغيل الشاشة باستخدام وحدة اإلمداد بالطاقة ذات التيار المتردد 240-125 ُ فولت، يرجى استخدام كبل تيار كهربائي مناسب لفولتية مأخذ التيار المتردد المستخدم. **مالحظة:** ال تتم صيانة هذا المنتج إال في الدولة التي تم شراؤه منها.

علامة Windows علامةٌ تجارية مسجلة لشركة Microsoft Corporation. NEC هي علامة تجارية مسجلة لشركة Windows .

ErgoDesign علامة تجارية مسجلة لشركة NEC Display Solutions, Ltd في استراليا، وبنلوكس، والدنمارك، وفرنسا، وألمانيا، وإيطاليا، والنرويج، وإسبانيا، والسويد، والمملكة المتحدة.

جميع العلامات وأسماء المنتجات الأخرى علامات تجارية أو علامات تجارية مسجلة لمالكيها.

تعتبر كل من DisplayPort وLogo Compliance DisplayPort عالمتان تجاريتان مسجلتان لدى شركة Association Standards Electronics Video في الواليات المتحدة وغيرها من البالد.

MultiSync هي عالمة تجارية مسجلة لشركة Ltd ,Solutions Display NEC في اليابان والبالد األخرى.

HDCP( حماية المحتوى الرقمي ذي النطاق الترددي العالي(: يهدف نظام HDCP إلى منع النسخ غير القانوني لبيانات الفيديو التي يتم إرسالها عبر إشارة رقمية. إذا لم تتمكن من مشاهدة المادة عبر منفذ إشارة الدخل الرقمي، فهذا لا يعني بالضرورة أن الشاشة لا تعمل على النحو الصحيح. نظرًا لتطبيق نظام HDCP ً ، قد يكون المحتوى في بعض الحاالت محميا بموجب نظام HDCP وربما ال يتم عرض المحتوى حسب قرار/غرض مطبقي نظام HDCP( شركة Content Digital LLC Protection).

> نُعدّ المصطلحات HDMI و High-Definition Multimedia Interface وشعار HDMIعلامات تجارية أو علامات تجارية مسجلة لصاحبها Administrator Licensing HDMI في الواليات المتحدة األمريكية والبلدان األخرى.

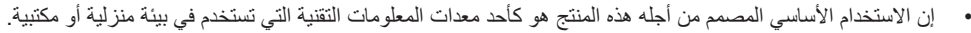

• هذا المنتج مخصص للتوصيل بجهاز كمبيوتر وغير مخصص لعرض إشارات البث التلفزيونية.

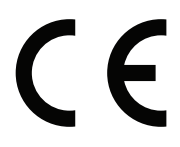

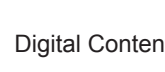

D

#### **معلومات الكبل**

<span id="page-3-0"></span>**تنبيه:** ينبغي استخدام الكبالت المخصصة المرفقة مع هذه الشاشة، وذلك لمنع حدوث تداخل مع إشارات الراديو والتلفزيون المستقبلة. فيما يخص منفذّ DVI ومنفذ D-Sub صغير المزود بـ ١٥ سنًا، يُرجَى استخدام كبل إشارة مُغلف بقلب حديدي. فيما يخص منفذ HDMI، ومنفذ DisplayPort، ومنفذ USB ومنفذ الصوت، يُرجى استخدام كبل إشارة مُغلف. يؤدي استخدام كبلات أو مهايئات أخرى إلى حدوث َ تداخل مع إشارة الراديو والتلفزيون المستقبلة.

#### **المعلومات الخاصة باللجنة الفيدرالية لالتصاالت**

- ه تحذير: لا تسمح اللجنة الفيدرالية للاتصالات بإجراء أية تعديلات أو تغييرات على الوحدة ما عدا تلك الموصى بها من قبل شركة NEC Display Solutions of Inc ,America. في هذا الدليل. وقد يؤدي التقاعس عن االلتزام بالقوانين الحكومية إلى حرمانك من حقك في تشغيل هذا الجهاز.
	- .1 يجب استخدام كبل طاقة معتمد ومتوافق مع معايير السالمة المعمول بها في الواليات المتحدة األمريكية، وتستوفي الشرط األتي.

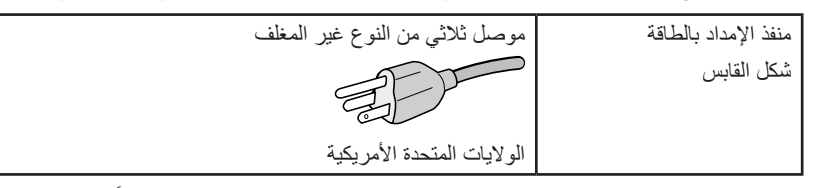

- ٢ أثبتت الاختبارات التي أجريت على هذا الجهاز توافقه مع حدود المواصفات القياسية للفئة B من الأجهزة الرقمية، وفقاً للمادة ١٥ من قوانين اللجنة الفيدرالية للاتصالات. ً وقد وضعت هذه المعايير لتوفير حماية مناسبة من التداخل الضار عند التركيب داخل المنشآت السكنية، علما بأن هذا الجهاز يولد، ويستخدم بل وقد تصدر عنه ترددات لاسلكية، وقد يتسبب في حدوث تداخلات ضارة بالاتصالات اللاسلكية، إذا لم يتم تركيبه واستخدامه وفقًا للتطيمات الواردة في هذا الدليل. ورغم ذلك، فليس هناك ما يضمن عدم حدوث هذه التداخلات عند التركيب في منشأة بعينها. في حال تسبب هذا الجهاز في حدوث تداخل ضار لاستقبال أجهزة الراديو أو التلفزيون، والذي يمكن تحديده بتشغيل وإيقاف تشغيل الجهاز، يفضل أن يقوم المستخدم بمحاولة تصحيح هذا التداخل باتباع واحد أو أكثر من اإلجراءات التالية:
	- إعادة توجيه هوائي االستقبال أو تغيير موضعه.
	- زيادة المسافة الفاصلة بين الشاشة وجهاز االستقبال.
	- توصيل الجهاز بمقبس تيار كهربائي مختلف عن المقبس الموصل به جهاز االستقبال.
	- ّ استشارة البائع أو أحد فني الراديو أو التلفزيون المتخصصين للحصول على المساعدة الالزمة.

ّ ينبغي للمستخدم، متى لزم األمر، أن يتصل بالبائع أو أحد فني الالسلكي/التلفزيون المتخصصين للحصول على اقتراحات إضافية، وقد يجد المستخدم الكتيب التالي، ً الذي أعدته اللجنة الفيدرالية لالتصاالت، مفيدا في هذا الصدد، وهو بعنوان: "كيفية التعرف على مشكالت التداخل مع إشارات الراديو والتلفزيون وحلها". يتوفر هذا الكتيب من الولايات المتحدة Government Printing Office, واشنطن ٠٤٠٢، متجر رقم ٠٠٠٢٤٥-٠٠٠ .

### **بيان المطابقة**

يتوافق هذا الجهاز مع الباب رقم 10 من قوانين اللجنة الفيدر الية للاتصالات، ويخضع تشغيله للشرطين التاليين: (١) ألا يتسبب هذا الجهاز في حدوث تداخل ضار ؛ و(٢) أن يستقبل هذا الجهاز أي تداخل بما في ذلك التداخل الذي قد يترتب عليه أوضاع تشغيل غير مرغوبة.

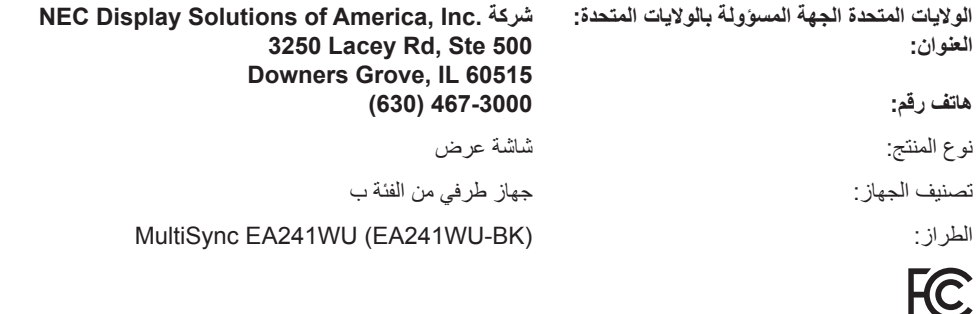

للاطلاع على قائمة الشاشات المُعتمدة من اتحاد النقابات السويدية الخاصة بنا وشهادة اتحاد النقابات السويدية (باللغة الإنجليزية فقط)، قم بزيارة الموقع الإلكترون*ي*: https://www.nec-display.com/global/about/legal\_regulation/TCO\_mn/index.html

 **تنبيه:** ُيرجى تأكيد أن نظام التوزيع عند التركيب في المبنى يوفر دائرة كهربائية بمعدل 240/120 فولت، 20 أمبير )بحد أقصى(.

**احتياطات السالمة والصيانة**

<span id="page-4-1"></span>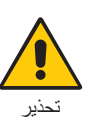

للحصول على الأداء الأمثل، ُيرجى مراعاة ما يلي عند إعداد شاشة LCD الملونة واستخدامها:

- <span id="page-4-0"></span>**• تجنب فتح الشاشة،** ً حيث ال توجد بالداخل مكونات يمكن للمستخدم إصالحها بنفسه، علما بأن فتح أي أغطية أو إزالتها قد يعرضك لصدمات كهربائية أو غير ذلك من المخاطر الأخرى، يُرجى الرجوع إلى فنيين مؤهلين في جميع أعمال الصيانة.
	- تجنب سكب أي سوائل داخل حاوية الشاشة أو استخدام الشاشة بالقرب من الماء.
- تجنب إدخال أي أجسام من أي نوع داخل فتحات حاوية الشاشة، إذ قد تلامس عالية الفولتية، الأمر الذي قد يكون خطيرًا أو مميتًا، أو سببًا في حدوث صدمة كهربائية أو حريق أو تلف الجهاز.
	- تجنب وضع أي أجسام ثقيلة على كبل الطاقة؛ حيث قد يتسبب تلف الكبل في حدوث صدمة كهربائية أو نشوب حريق.
	- احرص على عدم وضع هذا المنتج على سطح أو حامل أو منضدة مائلة أو غير ثابتة، فقد يسفر ذلك عن سقوطه وإلحاق تلف جسيم به.
	- يجب استخدام كبل طاقة معتمد ومتوافق مع معايير السلامة المعمول بها في دولتك. (على سبيل المثال يجب استخدام نوع FG H+0VV-F (+ 0.75 مم` في أوروبا).
		- في المملكة المتحدة، يجب استخدام كبل طاقة معتمد وفقًا للمعايير البريطانية، وذي قابس مقولب ومزود بمصهر أسود (٥ أمبير) لاستخدام هذه الشاشة.
			- ال تستخدم الشاشة خارج المنزل.
			- تجنب ثني أو لي كبل الطاقة أو فعل أي شئ أخر مما قد يؤدي إلى تلفه.
			- تجنب استخدام الشاشة في الأماكن مرتفعة الحرارة أو الرطبة، أو في المناطق المليئة بالغبار أو الزيوت.
				- ال تغطي فتحة التهوية الموجودة في الشاشة.
			- يمكن أن يدمر الاهتزاز الإضاءة الخلفية. لا تركب الشاشة في الأماكن التي ستتعرض فيها إلى اهتزاز مستمر.
				- عند حدوث كسر بالشاشة أو الزجاج، تجنب لمس البلور السائل وتعامل مع الشاشة بحذر.
	- لمنع حدوث تلف في شاشة LCD بسبب سقوطها الناتج عن الزالزل أو االهتزازات األخرى، تأكد أن الشاشة في مكان مناسب واتخذ كل االحتياطات الالزمة لمنع سقوطها.
- احرص على فصل كبل الطاقة الخاص بالشاشة فورًا من مأخذ التيار الموجود بالحائط والانتقال إلى مكان آمن، ثم استشارة الفنيين المؤهلين في الحالات التالية: في حالة استخدام الشاشة في الظروف التالية، فقد تسقط الشاشة أو تتسبب في حريق أوصدمات كهربائية:
	- عند انكسار حامل الشاشة أو خلعه.
	- عند مالحظة وجود أي أضرار بهيكل الشاشة كالشقوق أو المنحنيات غير الطبيعية.
		- عند انبعاث رائحة غير معتادة من الشاشة.
		- **•** عند حدوث تلف في كبل التيار الكهربائي أو القابس.
		- عند انسكاب سائل أو سقوط جسم ما داخل الشاشة.
			- عند تعرض الشاشة للمطر أو الماء.
			- إذا سقطت الشاشة أو تعرضت الحاوية للتلف.
		- إذا لم تعمل الشاشة بشكل طبيعي رغم اتباع تعليمات التشغيل.

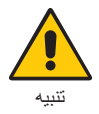

- احرص على توفير تـهوية كافية حول الشاشة، حتى يمكن توزيع السنتجة عن الشاشة توزيعًا كافيًا. ولا تقم بسد فتحات التهوية الموجودة بها، أو وضع الشاشة بالقرب من أي جهاز مشع أو أي مصادر حرارية أخرى.
	- تجنب وضع أي جسم فوق الشاشة.
	- يعد موصل كبل التيار الكهربائي الوسيلة األساسية لفصل النظام عن مصدر اإلمداد بالطاقة. لذا يجب مراعاة تركيب الجهاز بالقرب من مأخذ تيار كهربائي يسهل الوصول إليه.
		- ينبغي إمساك الشاشة بحرص عند نقلها. احتفظ بالعبوة الستخدامها في ذلك.
	- تعامل معها بحرص أثناء التركيب والتعديل لمنع حدوث إصابة شخصية أو تلف في الشاشة.
	- لا توصل سماعات الرأس بالشاشة أثناء ارتداءك لها. قد تتعرض أذنك للضرر أو ربما تتعرض لفقدان السمع اعتمادًا على مستوى الصوت.
		- ً تأكد من ربط جميع المسامير الملولبة جيدا. قد يؤدي عدم الربط الجيد للمسامير الملولبة إلى سقوط الشاشة من على الحامل أو الذراع.
			- تجنب لمس سطح شاشة LCD عند نقلها أو تركيبها أو إعدادها. فقد يؤدي الضغط على شاشة LCD إلى حدوث تلف جسيم بها.

**ثبات الصورة:** ً يحدث ثبات الصورة عندما يظل أثر الصورة أو "ظلها" ظاهرا على الشاشة بعد اختفاء الصورة السابقة المعروضة على الشاشة. ومع ذلك، فإن ظاهرة ثبات الصورة بثماشات LCD غير دائمة، خلافًا لشاشات CRT، غير إنه ينبغي تجنب عرض الصور الثابتة لفترة طويلة على الشاشة<sub>.</sub>

ولتخفيف ظاهرة ثبات الصورة، قم بإيقاف تشغيل الشاشة بمقدار من الوقت يعادل مقول الصورة السابقة على الشابقة. فمثلًا، إذا استمر عرض الصورة على الشاشة لمدة ساعة ثم تبقى أثر للصورة، فيجب إيقاف تشغيل الشاشة لمدة ساعة لمحو أثر الصورة.

**مالحظة:** كما هو الحال بالنسبة لكل أجهزة العرض الشخصية، توصي شركة SOLUTIONS DISPLAY NEC باستخدام شاشة التوقف على فترات زمنية منتظمة متى كانت الشاشة في وضع خمول، أو يمكن إيقاف تشغيل الشاشة في حال عدم االستخدام.

#### يمكن أن يقلل وضع الشاشة في المكان الصحيح وتعديلها إلى تقليل اإلرهاق للعين والرقبة والأكتاف. تحقق من التالي عند وضع الشاشة:

#### **إرشادات االستخدام المريح**

للحصول على أقصى قدر من االستفادة الناتجة عن تطبيق قواعد االستخدام المريح، ننصح بما يلي:

- للحصول على األداء األمثل للشاشة، ينبغي ترك الشاشة 20 دقيقة إلتمام عملية اإلحماء. تجنب إعادة إنتاج أنماط ثابتة على الشاشة لفترات طويلة لتفادي ظاهرة ثبات الصورة (تأثيرات ما بعد الصورة).
- عدل ارتفاع الشاشة بحيث يصبح أعلى الشاشة في مستوى العين أو أقل قليًل. يجب أن تتجه عينك إلى األسفل قليًل عن عرض منتصف الشاشة.
- ضع شاشاتك في مسافة ليست أقل من 40 سم )15.75 بوصة( وليست أكثر من 70 سم )27.56 بوصة( عن عينك. المسافة المثالية هي 50 سم )19.69 بوصة(.
	- أرح عينيك بصفة دورية لمدة من 5 دقائق حتى 10 دقائق كل ساعة بالتركيز على أي شيء يبعد مسافة ال تقل عن 20 قدم.
	- ضع الشاشة بزاوية 90 درجة بالنسبة للنافذة وأي مصدر آخر للضوء، وذلك لتقليل التوهج واالنعكاسات. عدل إمالة الشاشة حتى لا تنعكس الأضواء المعلقة بالسقف عليها.
		- إذا تسببت األضواء المعلقة بالسقف في صعوبة الرؤية، استخدم مؤثر مضاد للوهج.
			- اضبط أزرار التحكم في سطوع الشاشة وتباينها لتحسين القدرة على القراءة.
				- استخدم حامل الوثائق الموضوع بالقرب من الشاشة.
		- ضع الشيء الذي تقع عليه عينك أغلب الوقت (الشاشة أو المرجع) مباشرةً لتقليل تحريك رأسك أثناء الكتابة.
- واحرص على إغماضهما باستمرار. تساعد تدريبات العين على تقليل إجهاض العين. يرجى الاتصال بطبيب العيون الخاص بك. افحص عينيك طبيًا بصفة دورية.
	- لتجنب إرهاق العين، اضبط السطوع على إعداد معتدل. ضع ورقة بيضاء بجوار شاشة LCD لتصبح بمثابة مرجع للسطوع.
		- ال تضبط التحكم في التباين على أقصى إعداد.
		- استخدم أزرار التحكم في الحجم والموضع المعدة مسبقًا ذات الإشارات القياسية.
			- ًا. ُ استخدم إعداد اللون المعد مسبق
				- استخدم إشارات غير متشابكة.
	- ً تجنب استخدام اللون األزرق األساسي على خلفية داكنة، إذ يتسبب ذلك في عدم وضوح الرؤية وإرهاق العين نظر ٍ ا لعدم وجود قدر كاف من التباين.
		- مناسبة ألغراض الترفيه في بيئات مراقبة مضيئة، لتجنب اإلزعاج الناتج عن انعكاسات الشاشة.

#### **تنظيف لوحة LCD**

- ُيرجى مسح اللوحة برفق بقطعة قماش ناعمة عند اتساخها باألتربة.
- نظف سطح شاشة LCD ً مستخدما قطعة قماش خالية من الوبر وغير كاشطة، وتجنب استخدام أي محلول منظف أو أي مادة منظفة للزجاج!
	- يرجى عدم كشط لوحة شاشة LCD بأية مواد صلبة.
		- يرجى عدم تعريض سطح شاشة LCD للضغط.
	- ُيرجى عدم استعمال منظف OA ألنه سيتسبب في إتالف سطح شاشة LCD ّ أو تغير ألوانها.

### **تنظيف حاوية الجهاز**

- افصل كبل اإلمداد بالطاقة.
- امسح الحاوية برفق باستخدام قطعة قماش ناعمة.
- لتنظيف الحاوية، بلل قطعة قماش بالماء ومنظف متعادل، ثم امسحها وكرر ذلك باستخدام قطعة قماش جافة.
- ملا**حظة:** لا تستخدم البنزين أو مرقق دهان أو منظفًا قلويًا أو منظف زجاج أو شمعًا أو منظفًا ملمعًا أو مسحوقًا صابونيًا أو مبيدًا حشريًا في تنظيف الحاوية، يجب ألا تلامس الحاوية مادة المطاط أو أحد مركبات الفينيل لفترة طويلة. إذ قد تؤدي هذه الأنواع من السوائل أو الألياف إلى تحلل الدهان أو تشققه أو تقشره.

للمزيد من المعلومات حول إعداد بيئة عمل صحية، راسل American National Standard for Human Factors Engineering of Computer Workstations He Human Factors Society, Inc - ٢٠٠٧-١٠٠- ANSI/HFES. صندوق بريد ١٣٦٩م. ٢٩٤٠٢. Santa Monica, California .

<span id="page-5-0"></span>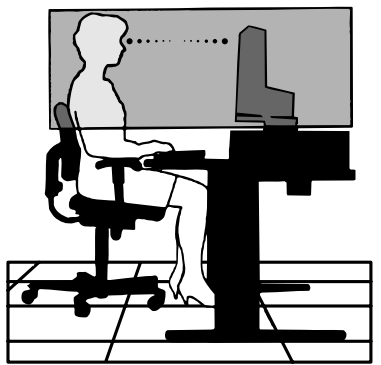

# **لوحة التحكم**

<span id="page-6-0"></span>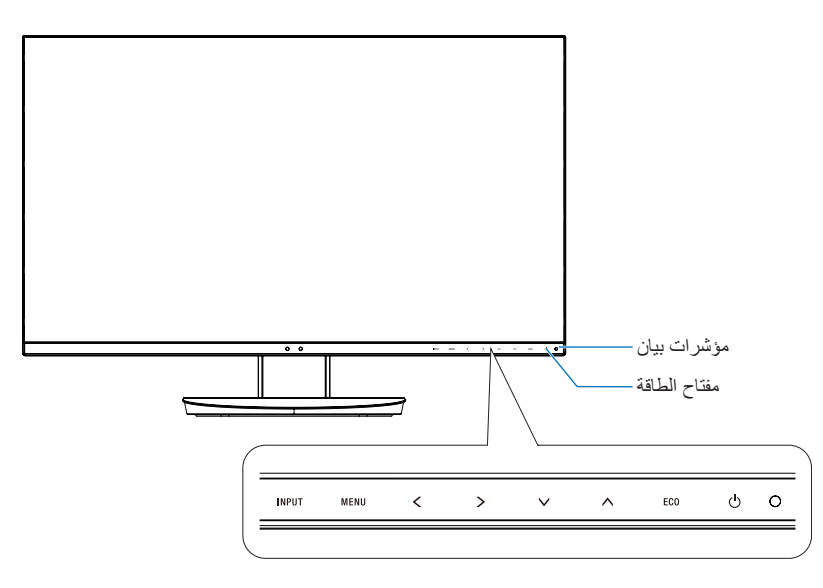

**أزرار التحكم**<br>راجع قسم ال**تحكم**. انظر [صفحة](#page-14-1) ١٣.

# **اللوحة الطرفية**

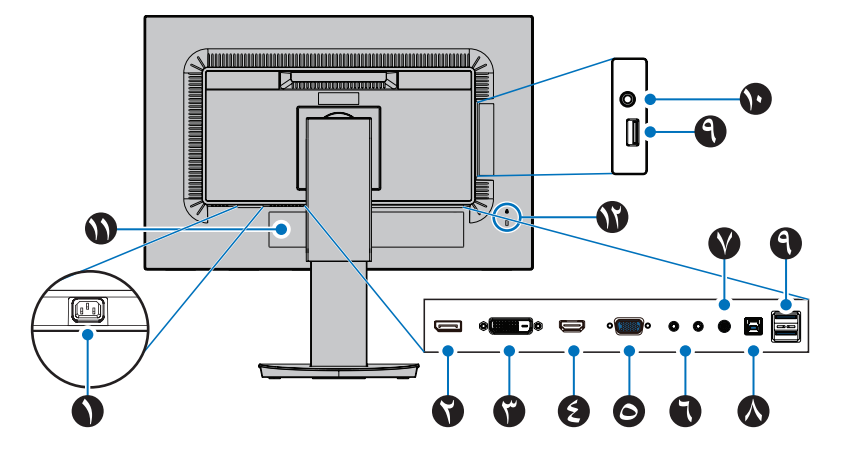

A **موصل IN AC( دخل التيار المتردد(** يتم توصيله بكبل الطاقة المرفق.

#### B **دخل DisplayPort** دخل إشارات DisplayPort

C **دخل DVI** دخل إشارات DVI الرقمية.

D **دخل HDMI** دخل إشارات HDMI الرقمية.

E **منفذ دخل VGA( منفذ Sub-D صغير مزود بـ 15 ً سنا(** دخل إشارات RGB التناظرية

F **OUT/IN ControlSync( دخل /خرج(** يتم توصيله بكبل ControlSync المرفق. انظر [صفحة](#page-12-1) .11

G **دخل الصوت** دخل إشارة الصوت من جهاز خارجي كجهاز كمبيوتر أو مشغل.

H **منفذ USB علوي )من النوع ب(** توصل بجهاز خارجي كجهاز كمبيوتر. ُيرجى استخدام هذا المنفذ للتحكم في الشاشة من جهاز خارجي متصل.

I **منفذ USB سفلي )من النوع أ(** يوصل بأجهزة USB. يوصل مع جهاز اتصال خارجي مثل جهاز كمبيوتر متوافق.مع USB.

J **مقبس سماعة الرأس**

يوصل بسماعات الرأس.

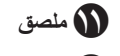

L **فتحة التأمين**

فتحة قفل األمان والحماية من السرقة متوافقة مع أجهزة/كبالت Kensington. ُ للتعرف على المنتجات، يرجى زيارة موقع ويب Kensington.

# **بدء التشغيل السريع**

ُ لمعرفة محتويات العبوة، يرجى الرجوع إلى ورقة المحتويات المطبوعة المتوفرة مع العبوة.

إلرفاق القاعدة بحامل شاشة LCD:

- .1 ٍ ضع وجه الشاشة ألسفل على سطح مستو )**الشكل 1**(.
- .2 ُيرجى لف الحامل 90 درجة كما هو موضح في **الشكل** .**1**
	- **تنبيه:** تعامل معها بعناية أثناء سحب الحامل. قد تقرص على أصابعك.
- .3 قم بتثبيت القاعدة بالحامل، ثم اربط المسامير الملولبة أسفل القاعدة )**الشكل 2**(. **مالحظة:** قم بهذا اإلجراء بشكل عكسي حتى تعيد وضع الشاشة في العبوة.

لتوصيل شاشة LCD بجهازك، اتبع هذه التعليمات:

**مالحظة:** تأكد من قراءة »االستخدام الموصى به« [\)صفحة 3\(](#page-4-1) قبل التركيب.

- **تنبيه:** ً تأكد من ربط جميع المسامير الملولبة جيدا.
- **مالحظة:** ستعتمد الملحقات المرفقة على موقع شحن شاشة LCD.
	- .1 قم بفصل الطاقة عن جهاز الكمبيوتر الخاص بك.
- .2 **بالنسبة لجهاز الكمبيوتر الشخصي ذي منفذ DisplayPort:** قم بإيصال كبل DisplayPort بالموصل الخاص ببطاقة العرض في جهازك )**الشكل أ1.**(. **بالنسبة لجهاز الكمبيوتر الشخصي ذي منفذ HDMI:** قم بإيصال كبل HDMI بالموصل الخاص ببطاقة العرض في جهازك )**الشكل أ2.**(. **بالنسبة لجهاز الكمبيوتر الشخصي ذي منفذ تناظري:** قم بإيصال كبل إشارة D-Sub صغير مزود بــ 10 سنًا بالموصل الخاص ببطاقة العرض في جهازك **(الشكل أ.٣)**.

**بالنسبة لجهاز Mac أو جهاز الكمبيوتر الشخصي ذي منفذ Thunderbolt أو منفذ DisplayPort Mini:** يوصل كبل DisplayPort الصغير بكبل DisplayPort بموصل خرج الفيديو في جهازك )**الشكل أ4.**(.

**فيما يخص جهازك الشخصي أو جهازMAC ذي منفذ رقمي: قم بإيصال كبل إشارة DVI:** بالموصل الخاص ببطاقة العرض في جهازك )**الشكل أ5.**(. تأكد من ربط جميع ً المسامير الملولبة جيدا.

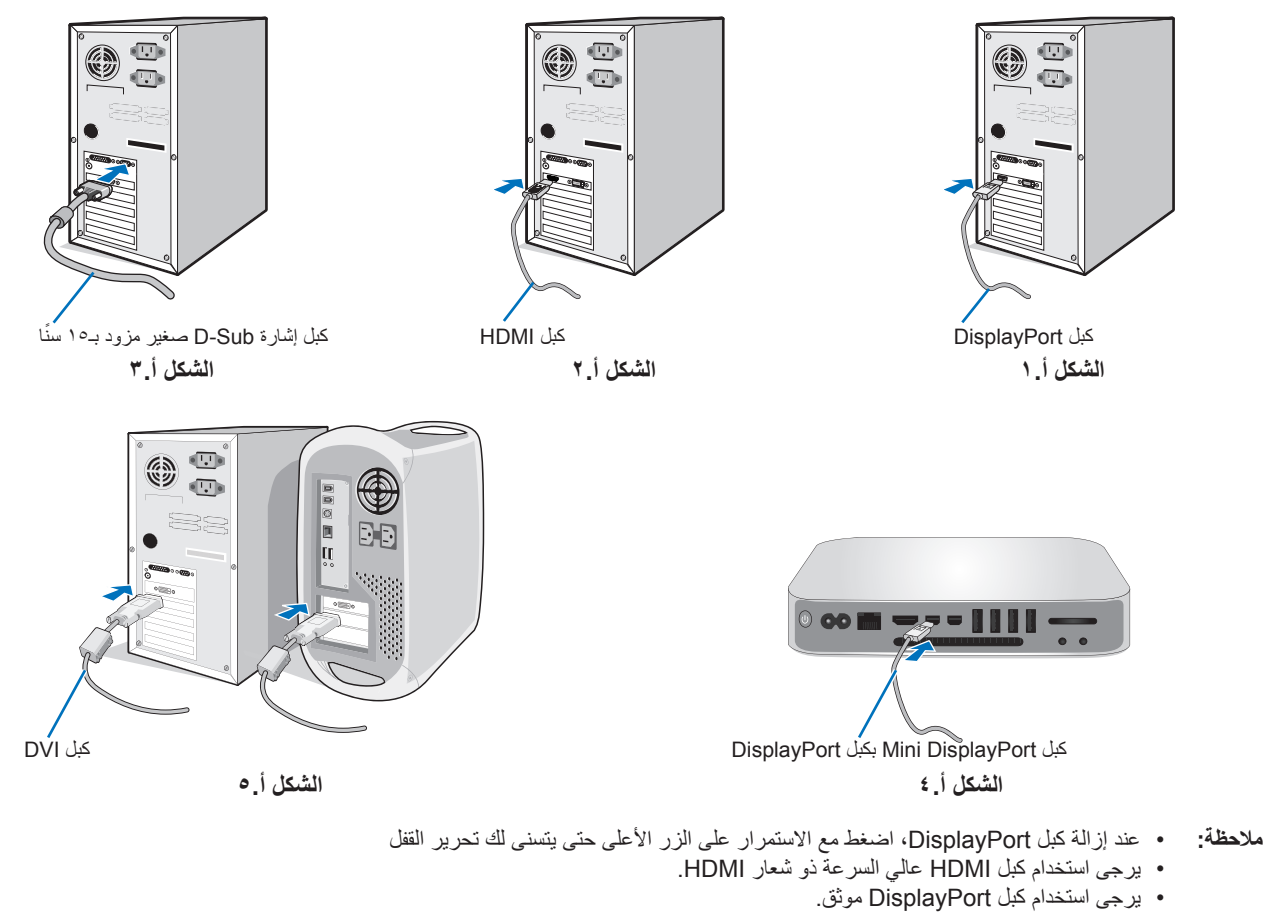

 **تنبيه:** ينبغي استخدام الكبالت المخصصة المرفقة مع هذه الشاشة، وذلك لمنع حدوث تداخل مع إشارات الراديو والتلفزيون المستقبلة. فيما يخص منفذّ DVI ومنفذ D-Sub صغير المزود بـ ١٥ سنًا، يُرجَى استخدام كبل إشّارة مُغلف بقلب حديدي. فيما يخص منفذ HDMI، ومنفذ DisplayPort، ومنفذ USB ومنفذ الصوت، يُرجى استخدام كبل إشارة مُغلف. يؤدي استخدام كبلات أو مهايئات أخرى إلى َ حدوث تداخل مع إشارة الراديو والتلفزيون المستقبلة.

<span id="page-7-0"></span>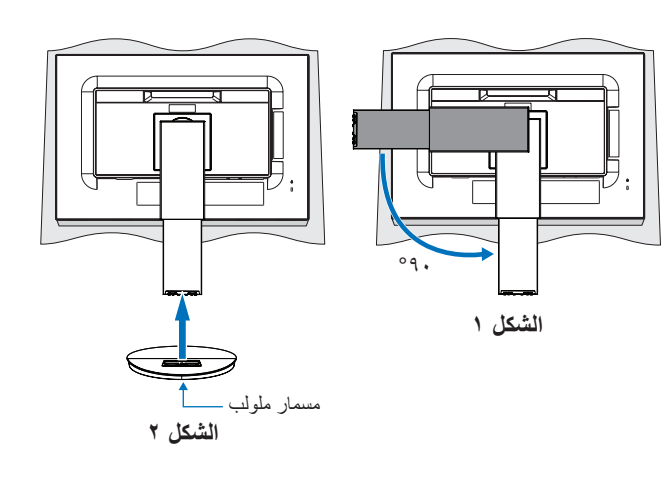

- .3 ضع يدك على كل جزء من أجزاء الشاشة لتميل لوحة LCD إلى أقصى زاوية إمالة وارفعها ألعلى موضع.
- .4 وصل جميع الكبالت بالموصالت المناسبة )**الشكل جـ1.**(. عند استخدام كبل USB، صل موصل من النوع "ب" إلى منفذ USB العلوي في الجزء الخلفي من الشاشة وموصل من النوع "أ" بالمنفذ السفلي بالكمبيوتر )**الشكل جـ1.أ**(. في حالة استخدام سلك خارج من جهاز USB، فعليك وضعه في المنفذ السفلي للشاشة.
	- **مالحظة:** قد تتسبب التركيبات غير الصحيحة في عملية تشغيل غير طبيعية، وتدمير جودة العرض/مكونات وحدة LCD و/أو تقصير العمر االفتراضي لها.
		- **تنبيه:** ُيحظر ثني كبل USB. من الممكن أن يتسبب ذلك في حبس الحرارة ونشوب حريق.
		- **ملاحظة:** لا تستخدم كبل صوت مخفف (مُضمن بمقاوم). حيث إن استخدام كبل صوت مزود بمقاوم مُضمن من شأنه أن يخفض مستوى الصوت.
		- **مالحظة:** ِ يمكن لضبط التحكم بالصوت وكذلك المعادل على إعداد آخر غير الوضع المركزي أن يزيد من فولت إخراج سماعات الرأس-/سماعات األذن، ومن ثم زيادة مستوى ضغط الصوت.

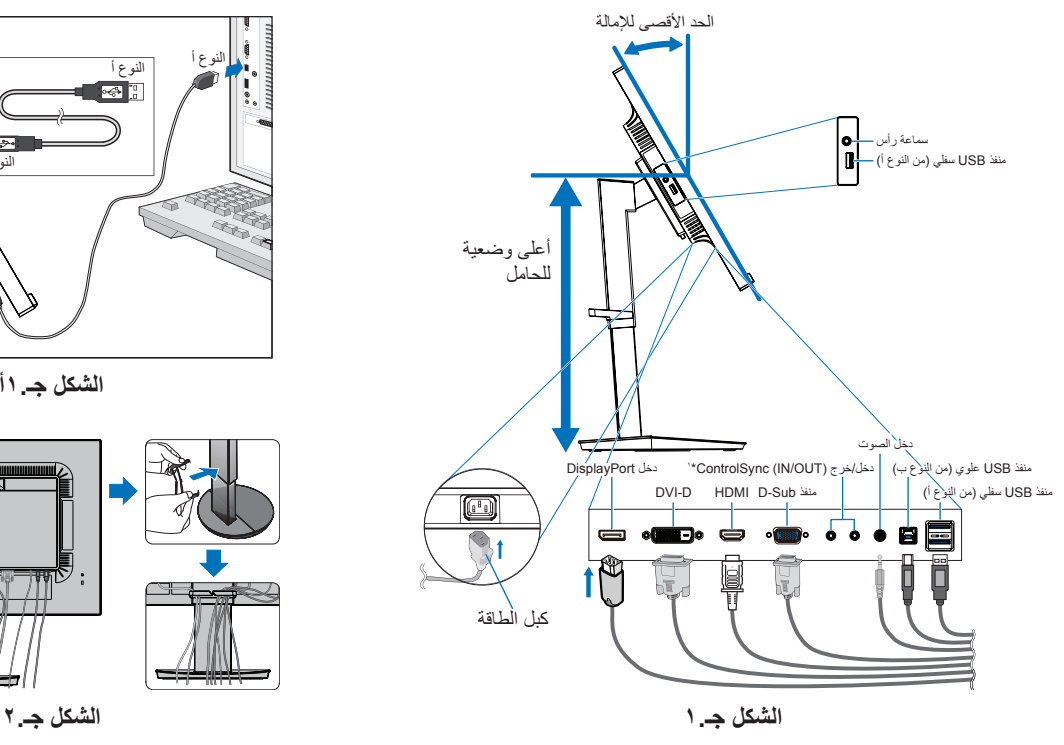

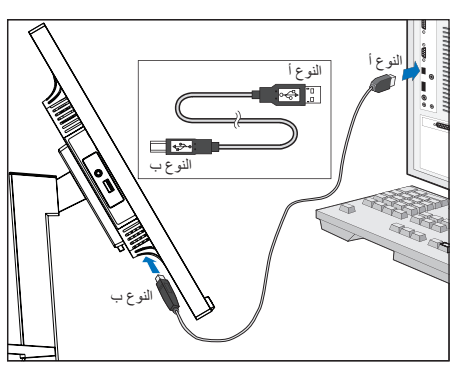

**الشكل جـ1.أ**

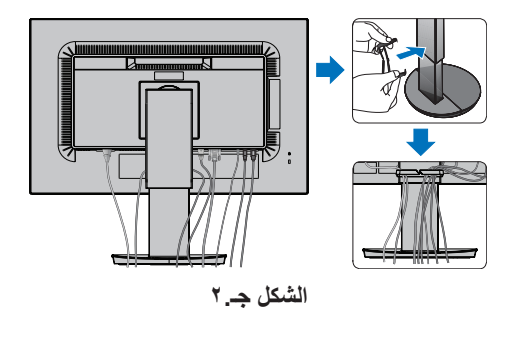

<span id="page-8-0"></span>\*'· انظر [صفحة](#page-12-1) ١١

- **تنبيه:** ال توصل سماعات الرأس بالشاشة أثناء ارتداءك لها. ً قد تتعرض أذنك للضرر أو ربما تتعرض لفقدان السمع اعتمادا على مستوى الصوت.
	- .5 ضع حامل الكبل على حامل الشاشة )**الشكل جـ2.**(. ٍ ضع الكبالت في حامل الكبالت بقوة وبشكل مساو **الشكل جـ3.** و**الشكل جـ4.**(.
		- .6 يرجى التحقق من إمكانية رفع الشاشة وخفضها بعد تركيب الكبالت.

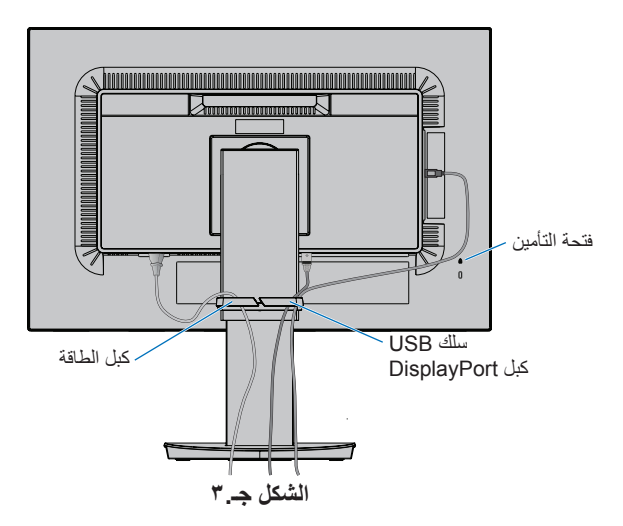

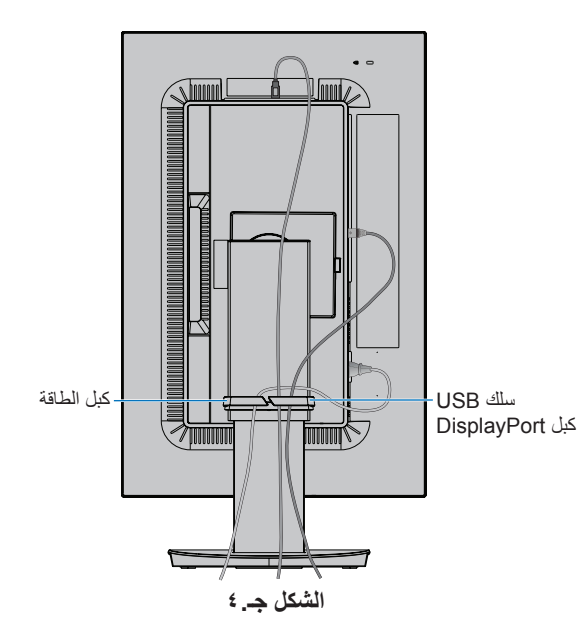

.7 قم بإيصال سلك الطاقة بمأخذ الكهرباء.

**مالحظة:** يرجى الرجوع إلى قسم **[تنبيه](#page-2-1)** من هذا الدليل لتحديد سلك التيار المتردد بطريقة صحيحة.

- .8 قم بتشغيل الشاشة بلمس مفتاح الطاقة ثم قم بتشغيل جهاز الكمبيوتر )**الشكل هـ1.**(.
- .9 عند استخدام دخل )VGA ً ) التناظري، تضبط خاصية الضبط التلقائي لعدم اللمس الشاشة تلقائيا على اإلعدادات المثالية عند اإلعداد األولي. لمزيد من إعدادات الضبط، استخدم عناصر التحكم في المعلومات المعروضة على الشاشة )OSD )األتية:
	- CONTRAST AUTO( التباين التلقائي(
		- ADJUST AUTO( الضبط التلقائي(

ارجع إلى القسم **[مفاتيح التحكم](#page-14-1)** من دليل المستخدم الحالي للحصول على وصف كامل لعناصر التحكم في OSD (المعلومات المعروضة على الشاشة) الحالية<sub>.</sub> **مالحظة:** يرجى الرجوع لقسم **[استكشاف األعطال وإصالحها](#page-25-1)** من دليل المستخدم الحالي في حالة مواجهتك ألي مشكلة.

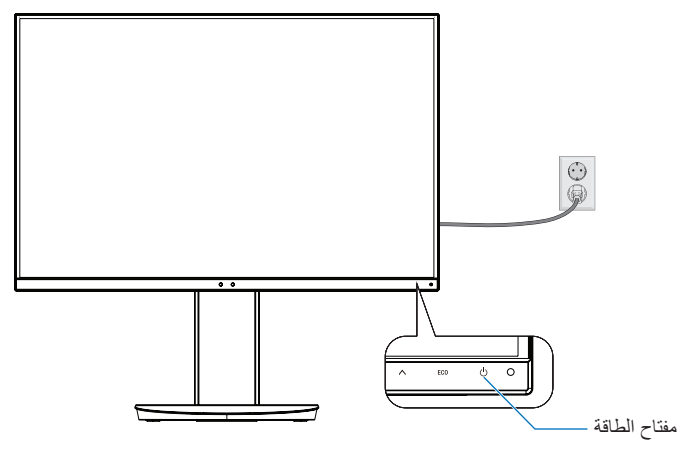

**الشكل هـ1.**

## **حامل يمكن خفضه مع إمكانية العرض من محاور مختلفة**

الرفع والخفض امسك الشاشة من الجانبين وارفعها أو اخفضها حتى تبلغ المستوى المطلوب.

اإلمالة والدوران: امسك الجزء العلوي والسفلي من شاشة العرض واضبط اإلمالة والدوران كما ترغب.

تدوير الشاشة (عرض الشاشة المحوري): أمسك الشاشة من الجانبين وغيَّر وضع الشاشة من أفقي لوضع عمودي.

يمكنك ضبط قائمة تدوير العرض على OSD( الشاشة الخاصة بالمعلومات المعروضة على الشاشة( لتتوافق مع وضع تدوير الشاشة. راجع تعليمات ROTATION OSD( تدوير قائمة المعلومات المعروضة على الشاشة) (انظر صفحة ١٨).

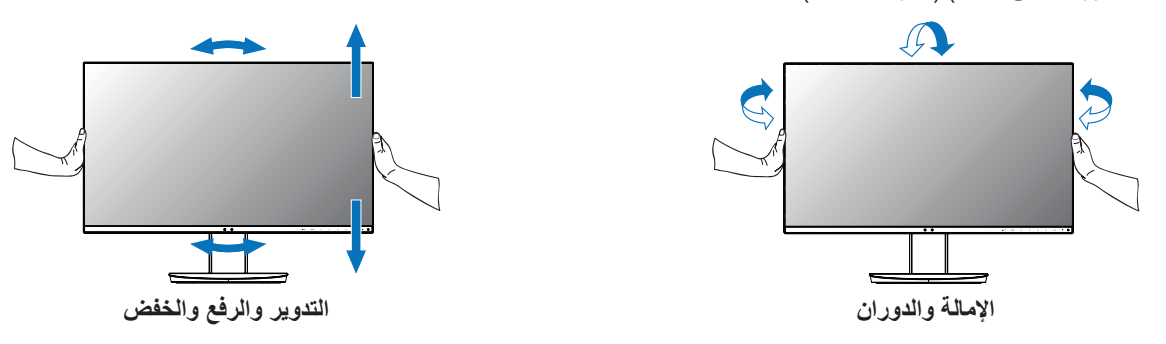

 **تنبيه:** امسك شاشة العرض بعناية أثناء الضبط. ال تضغط على شاشة LCD أثناء ضبط ارتفاع شاشة العرض ودورانها. قبل التدوير، افصل سلك الطاقة وكل كبالت شاشة العرض. يجب رفع الشاشة ألعلى مستوى وإمالتها لتجنب االصطدام بالطاولة أو الضغط على أصابعك.

# **تركيب الذراع المرنة**

صُممت شاشة العرض LCD الحالية لتُستخدم مع ذراع مرنة. لمزيدٍ من المعلومات يُرجى الاتصال على NEC

لتجهيز الشاشة ألغراض تثبيت بديلة:

- اتبع تعليمات تثبيت الشاشة المقدمة من الجهة المصنعة.
- **تنبيه:** لتحقيق شروط السالمة، يجب تثبيت الشاشة في ذراع تدعم وزنها. لالطالع على التفاصيل، انظر صفحة **[المواصفات](#page-22-1)**. أزل حامل الشاشة قبل التثبيت.

#### أزل حامل الشاشة للتثبيت

لتجهيز الشاشة لأغراض تثبيت بديلة:

- <span id="page-10-0"></span>.1 افصل كل الكبالت.
- .2 ضع يدك على جانبي الشاشة وقم برفعها ألعلى مستوى.
- .3 ٍ ضع وجه الشاشة ألسفل على سطح مستو )**الشكل ق1.**(.
- ٤. ضع يدك حول القاعدة واليد الأخرى على ذراع التحرير السريع. اضغط على ذراع التحرير السريع مع االستمرار في االتجاه المشار إليه بالسهم )**الشكل ق1.**(.
	- .5 ارفع الحامل لنزعه من الشاشة )**الشكل ق1.**( يمكن تثبيت الشاشة اآلن باستخدام طريقة بديلة. اعكس عملية التثبيت إلعادة تركيب الحامل.

**مالحظة:** أمسك شاشة العرض بعناية أثناء نزع الحامل.

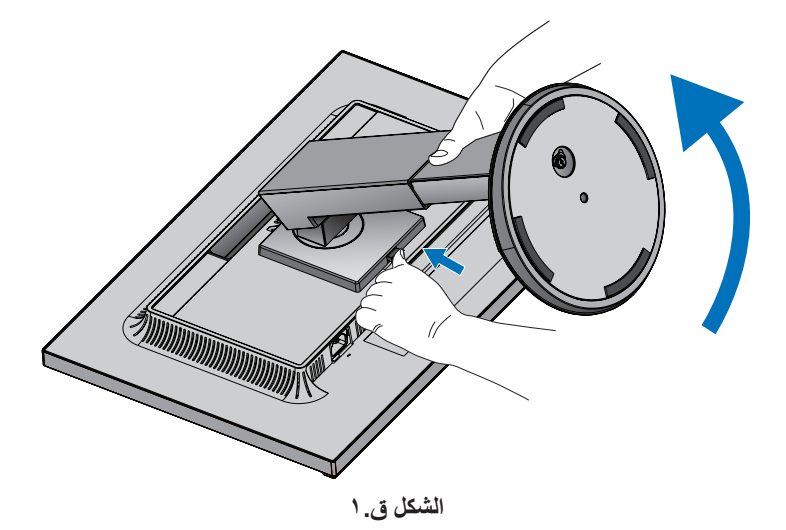

#### تثبيت الذراع المرنة

- ُستخدم مع ذراع مرنة. ُصممت شاشة العرض LCD الحالية لت
- .1 اتبع التعليمات التي توضح كيفية **[أزل حامل الشاشة للتثبيت](#page-10-0)**.
- .2 استخدم 4 مسامير ملولية تستوفي المواصفات المذكورة أدناه، وقم بتعليق الذراع في الشاشة )**الشكل و1.**(.

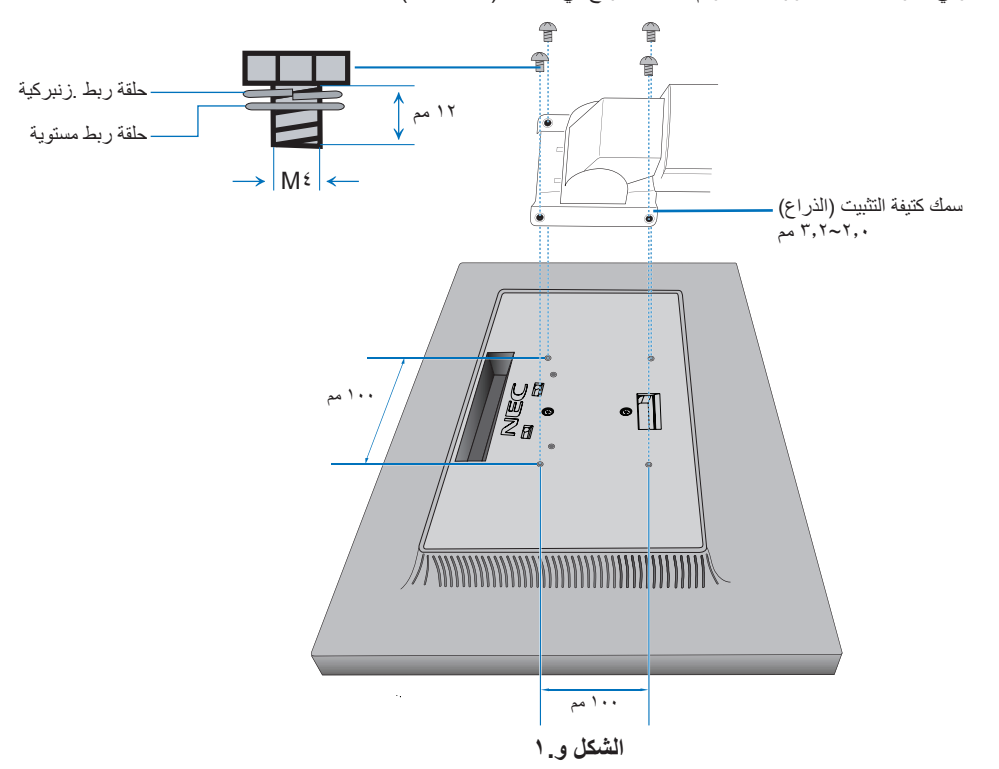

- **تنبيه:** استخدم 4 مسامير ملولبة فقط مقاس 4M أثناء التثبيت لتجنب تلف الشاشة والحامل.
- لتحقيق شروط السالمة كاملة، يجب تثبيت الشاشة على ذراع، مما يكفل التوازن الالزم مع مراعاة وزن الشاشة. يجب استخدام ذراع معتمدة مع شاشة LCD )مثل التي تحمل عالمة GS TUEV).
	- اربط كل المسامير الملولبة )موصي باستخدام قوة ربط: 98 137 نيوتن/سم(.
	- قد يؤدي عدم الربط الجيد للمسامير الملولبة إلى سقوط الشاشة من على الذراع.
	- يجب تركيب الذراع المرنة من قبل شخصين أو أكثر إذا تعذر وضع الشاشة بحيث يكون وجهها لأسفل على سطحٍ مستوٍ للتركيب.

<span id="page-12-0"></span>يتحكم ControlSync في جميع الشاشات الفرعية المتصلة بالشاشة الرئيسية في الوقت نفسه. ويمكنه التحكم بشكل فردي في شاشة فرعية واحدة عن طريق وظيفة ADJUST INDIVIDUAL( الضبط الفردي( )انظر [صفحة 19](#page-20-0)(.

التحكم في كل الشاشات الفر عية المتصلة (التحكم بالتزامن):

<span id="page-12-1"></span>ذلك قم بتشغيل كل الشاشات.

- .1 وصل كبل ControlSync( 2.5 ø )إلى منفذ ControlSync الخارجي الخاص بالشاشة الرئيسية وإلى منفذ ControlSync الداخلي الخاص بالشاشة الفرعية. يمكن توصيل ما يصل إلى 5 شاشات ببعضهم البعض من خالل التوصيل عبر منافذ ControlSync الخارجية والداخلية على الشاشات.
	- .2 اتبع خطوات COPY DATA( نقل البيانات( )انظر [صفحة 19\(](#page-20-1). عند ضبط إعداد الشاشة الرئيسية، سيتم نسخ هذه اإلعدادات وإرسالها إلى الشاشة أو الشاشات الفرعية ً المتصلة تلقائيا.
		- **مالحظة:** ستظهر أيقونة ControlSync أعلى يسار قائمة OSD( المعلومات المعروضة على الشاشة( في الشاشات الفرعية. ال توصل منافذ ControlSync الداخلية ببعضهم البعض أو الخارجية ببعضهم البعض. ولكن يجب توصيل المنافذ الخارجية بالداخلية. ال تقم بإجراء االتصال الحلقي بتوصيل الشاشة األخيرة بالشاشة الرئيسية. أوقف تشغيل الطاقة وافصل كبالت الطاقة عن كل الشاشات. وصل كبالت ControlSync، ثم وصل كبالت الطاقة، وبعد

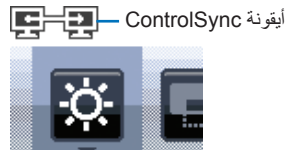

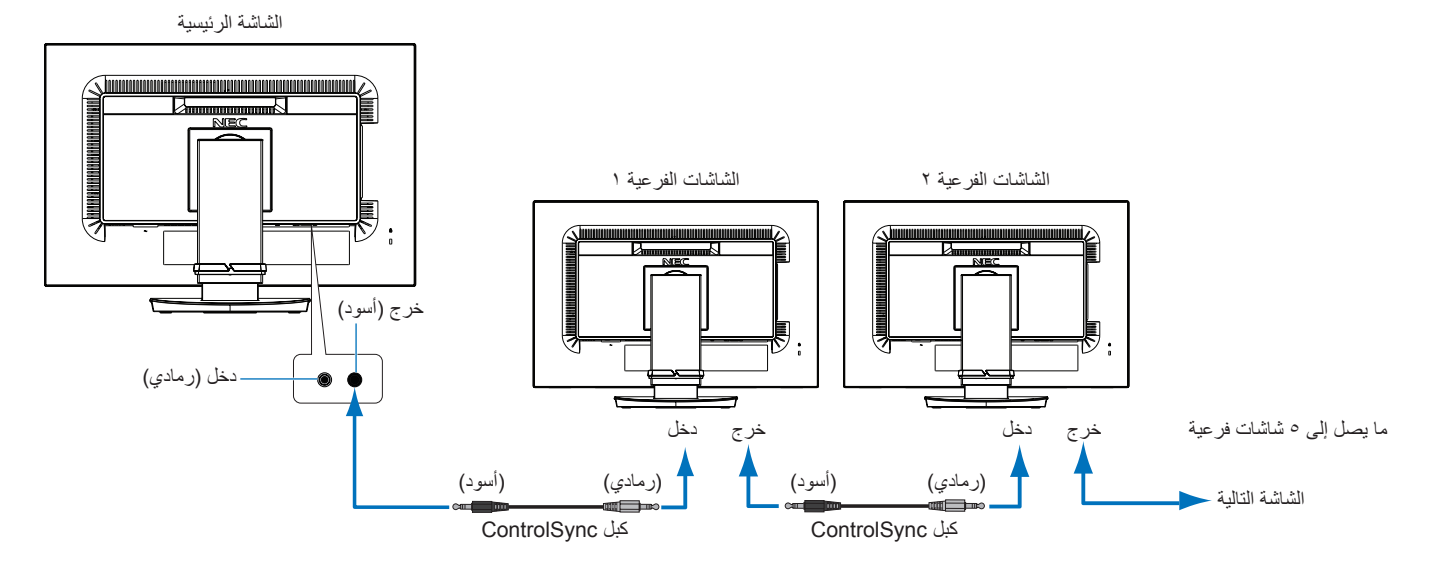

# **التحكم في الشاشة الهدف )ضبط فردي(**

- ا. اضغط على مفتاح MENU/EXIT (القائمة/الخروج) لفتح قائمة OSD (المعلومات المعروضة على الشاشة) على الشاشة الرئيسية.
- .2 اضغط على مفتاح UP/DOWN( أسفل/أعلى( لتحديد .NO MONITOR TARGET( رقم الشاشة الهدف(. عندما يكون المؤشر على .NO MONITOR TARGET )رقم الشاشة الهدف(، ستفتح قائمة رقم الشاشة الفرعية. استخدم مفاتيح RIGHT/LEFT( اليسار/اليمين( لتحديد رقم الشاشة الفرعية. إذا ضغطت على مفتاح SELECT/INPUT( دخل/تحديد(، ستعرض كل شاشة فرعية رقم الشاشة الخاص بها.

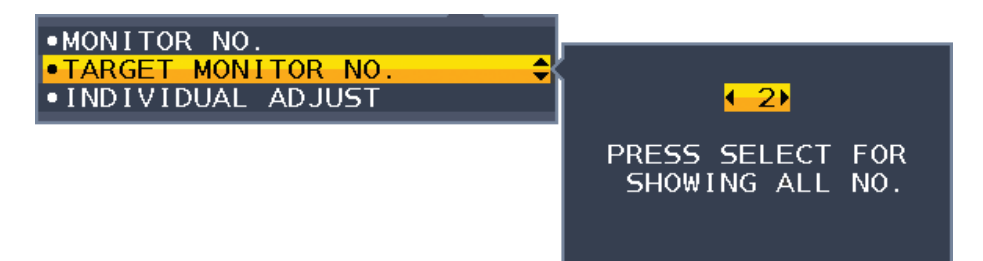

.3 اضغط على مفتاح UP/DOWN( أسفل/أعلى( لتحديد ADJUST INDIVIDUAL( الضبط الفردي( ثم اضبطه على ON( تشغيل(. تحكم في OSD (المعلومات المعروضية على الشاشة) الفر عية مستخدمًا مفاتيح التحكم في الشاشة الرئيسية. ملاحظة: لتعطيل INDIVIDUAL ADJUST (الضبط الفردي) اضغط على SELECT (تحديد) و EXIT (خروج) في الوقت نفسه.

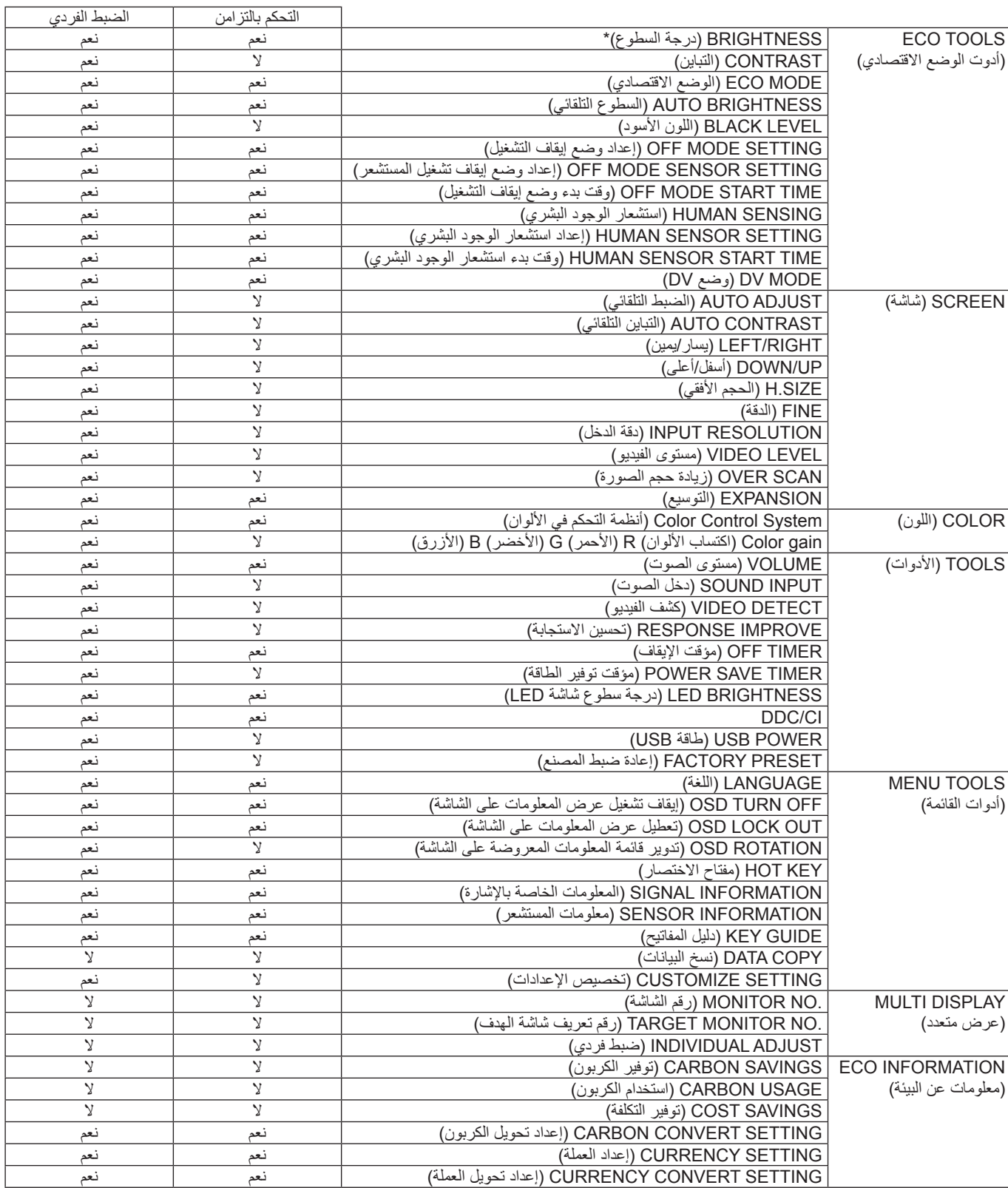

<span id="page-13-0"></span> $\overline{\phantom{0}}$ 

إعدادات أخرى:

التحكم في الطاقة )مفتاح DC) مستشعر الأضواء المحيطة نتائج مستشعر الوجود البشري <sub>ت</sub><br>كتم الصوت ً

**ملاحظة:** لا يمكن تنشيط إلا مستشعر الوجود البشري ومستشعر الأضمواء المحيطة في الشاشة الرئيسية. تجنب تغطية هذه المستشعرات (انظر صفحة ١٣). بعد توصيل كبالت الطاقة وكبالت ControlSync، تحقق من تشغيل ControlSync تشغيًل ً سليما بإيقاف تشغيل الشاشة الرئيسية وإعادة تشغيلها مرة أخرى. ال تستخدم موصالت ControlSync ألغراض أخرى غير المخصصة لها.

> ً\* هذه القيمة ليبست قيمة دخل مضبوطة ضبط ً ا مباشر ً ا. بل مضبوطة نسبيا.

<span id="page-14-2"></span><span id="page-14-1"></span> $\mathbf{I}$ 

# **تعمل مفاتيح التحكم في OSD( المعلومات المعروضة على الشاشة( في مقدمة الشاشة كما يلي:**

<span id="page-14-0"></span>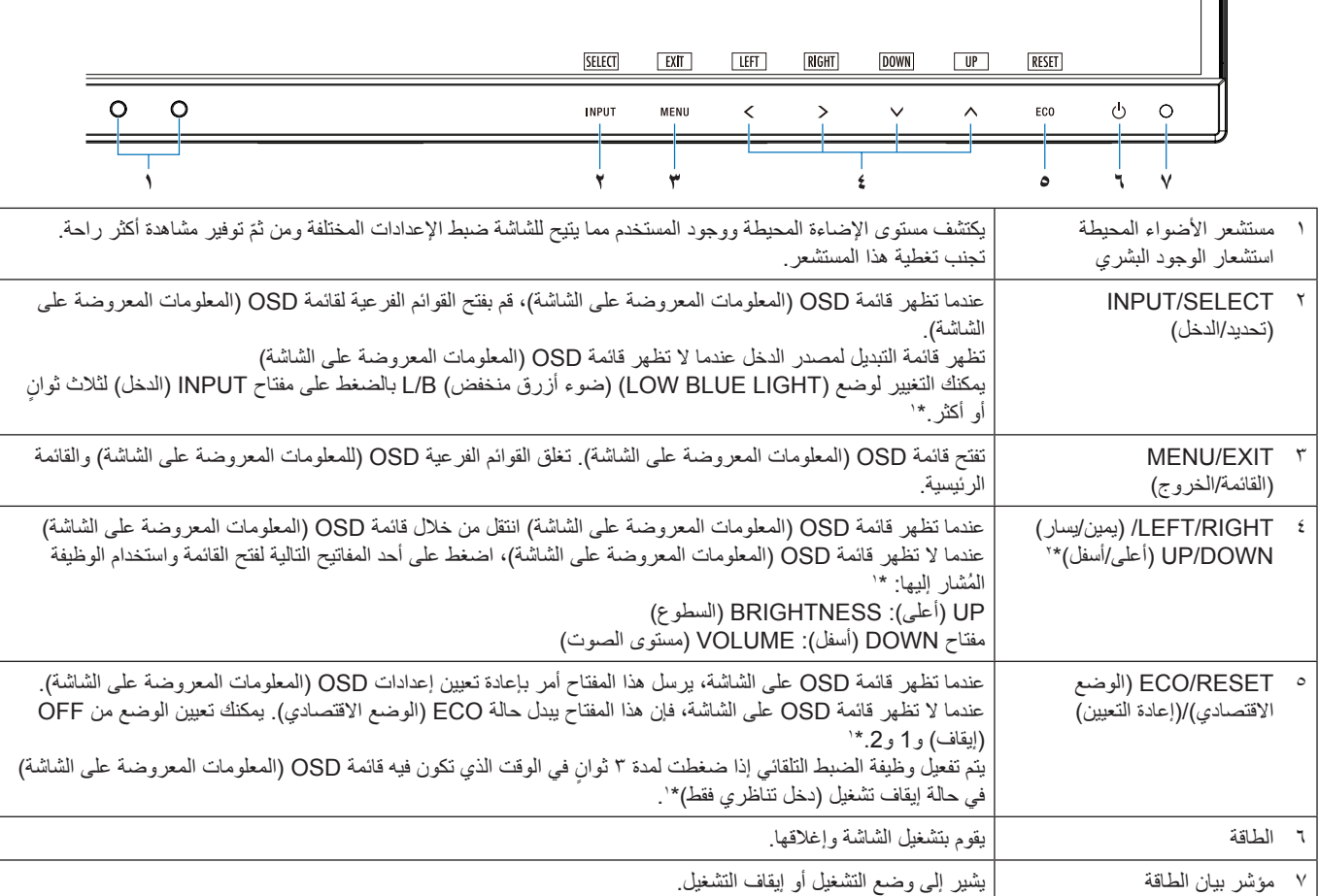

\*' عندما تكون الوظيفة HOT KEY (مفتاح الاختصار) في وضع OFF (إيقاف)، يتم تعطيل هذه الوظيفة.

\*` بناء على إعداد OSD ROTATION (تدوير المعلومات المعروضة على الشاشة)، تُعرض إرشادات مفاتيح RIGHT (يسار)، وRIGHT (يعين)، وUP (أعلى) و DOWN (أسفل) على مفاتيح > و< و√ و∧ عرضًا مختلفًا (انظر صفحة ١٨).

#### $\overline{\mathcal{R}}$ **TOOLS ECO( أدوت الوضع االقتصادي(**

# **BRIGHTNESS( درجة السطوع(**

تتيح ضبط إجمالي سطوع الصورة وخلفية الشاشة. في حالة ضبط ECO MODE (وضع الاقتصادي) على 1 أو 2، سيظهر شريط لعرض CARBON FOOTPRINT (الأثر الكربوني).

### **CONTRAST( التباين(**

تتيح ضبط إجمالي سطوع الصورة والشاشة الخلفية بمستوى إشارة الدخل. **مالحظة:** عند تحديد B/L( ضوء أزرق منخفض( في عنصر التحكم في COLOR( اللون(، يتم تعطيل CONTRAST( التباين(.

### **MODE ECO( الوضع االقتصادي(**

يقلل من كمية الطاقة المستهلكة بتقليل مستوى السطوع.

**OFF( إيقاف(:** التوقف عن العمل.

**:1** لضبط نطاق متغير السطوع من %0 إلى .%70

يمكن لهذا الإعداد أن يعدل السطوع لنطاق طاقة أقل بـ ١٥٪ مقارنة بإعداد الحد الأقصىي للسطوع.

**:2** لضبط نطاق متغير السطوع من %0 إلى .%30

يمكن لهذا اإلعداد أن يعدل السطوع لنطاق طاقة أقل بـ %40 مقارنة بإعداد الحد األقصى للسطوع.

عند ON( تشغيل) هذه الوظيفة، سيظهر شريط لعرض CARBON FOOTPRINT (الأثر الكربوني) بمحاذاة شريط ضبط السطوع.

**مالحظة:** يتم تعطيل هذه الوظيفة عند ضبط MODE DV( وضع DV( )انظر [صفحة 15\(](#page-16-0) على DYNAMIC( ديناميكي(.

يتم تعطيل هذه الوظيفة عندما يتم تعيين نظام التحكم في الألوان على .DICOM SIM.

للدخول إلى ECO MODE (الوضع الاقتصادي)، اضغط على ECO (الوضع الاقتصادي). عند اللمس على زر ECO (الوضع الاقتصادي)،يتم تدوير الإعداد عبر [1] ← [2] [OFF] (إيقاف التشغيل) ← [1].

#### **BRIGHTNESS AUTO( السطوع التلقائي(**

<span id="page-15-0"></span>**OFF( إيقاف(:** ال تعمل.

ON **(تشغيل) (AMBIENT LIGHT) (الإضاءة المحيطة):** يضبط السطوع تلقائيًا على الإعداد الأمثل بالتحقق من مستوى السطوع للبيئة\*'. \*1 ُ : يرجى اإلطالع على [صفحة 27](#page-28-1) لمعرفة جميع المعلومات عن "Brightness Auto( "السطوع التلقائي(

**مالحظة:** يتم تعطيل هذه الوظيفة عند ضبط MODE DV( وضع DV )على DYNAMIC( ديناميكي(. يتم تعطيل هذه الوظيفة عندما يتم تعيين نظام التحكم في الألوان على .DICOM SIM.

#### **LEVEL BLACK( اللون األسود(**

لضبط مستوى سطوع اللون األسود عند العرض على الشاشة.

#### **SETTING MODE OFF( إعداد وضع إيقاف التشغيل(**

يتيح مدير الطاقة الذكي للشاشة الدخول لوضع توفير الطاقة بعد مرور مدة من الخمول. يوجد إعدادين لوضع OFF MODE (إيقاف التشغيل):

**OFF( إيقاف(:** ً تدخل الشاشة في وضع توفير الطاقة تلقائيا عندما تفقد إشارة الدخل.

**ON( تشغيل(:** ً تدخل الشاشة في وضع توفير الطاقة تلقائي ً ا عندما ينخفض مستوى األضواء المحيطة عن المستوى الذي حددته.تدخل الشاشة في وضع توفير الطاقة تلقائيا عندما تنخفض كمية األضواء المحيطة عن المستوى الذي حددته. يمكن ضبط المستوى في إعداد مستشعر وضع MODE OFF( إيقاف التشغيل(. يتحول LED (مؤشر بيان الحالة) الموجود في مقدمة الشاشة للون الأزرق الداكن عندما يكون في وضع توفير الطاقة عند تفعيل وضع توفير الطاقة، اضغط على أي مفتاح أمامي، ما عدا مفتاحي POWER (الطاقة) ومفتاح INPUT (الدخل) للعودة للوضع العادي<sub>.</sub> ً عندما تعود كمية األضواء المحيطة للمستوى الطبيعي، ستعود الشاشة تلقائيا للوضع الطبيعي.

# **SETTING SENSOR( إعداد المستشعر( SETTING MODE OFF( إعداد وضع إيقاف التشغيل(**

#### لتعديل مستوى الحد المطلوب لمستشعر األضواء المحيطة للتحقق من ظروف اإلضاءة المنخفضة وعرض نتائج المستشعر الحالية.

#### **TIME START( وقت البدء( SETTING MODE OFF( في إعداد إيقاف(**

لتعديل وقت االنتظار للدخول في مستوى استهالك الطاقة المنخفض عندما يرصد مستشعر األضواء المحيطة ظروف ضوء منخفضة.

#### **SENSING HUMAN( استشعار الوجود البشري(**

يرصد المستشعر وجود حركة لفرد ما باستخدام وظيفة SENSING HUMAN( استشعار الوجود البشري(. يضم SENSING HUMAN( استشعار الوجود البشر ي) ثلاثة إعدادات:

<span id="page-15-1"></span>**OFF( إيقاف(:** ال تعمل.

**1 )LIGHT( )الضوء(:** ً بعد مرور مدة من التحقق من عدم وجود أفراد، تنتقل الشاشة تلقائيا لوضع سطوع منخفض لتقليل استهالك الطاقة. وعند اقتراب أي شخص من الشاشة، تتحول الشاشة إلى الوضع العادي تلقائيًا. يضبط وظيفة START TIME (وقت الدبء) الوقت الذي ستنتظره الشاشة قبل الدخول إلى وضع السطوع المنخفض. **2 )DEEP( )التعتيم(:** ً بعد مرور مدة من التحقق من عدم وجود أفراد، تنتقل الشاشة تلقائيا لوضع سطوع منخفض لتقليل استهالك الطاقة. عند اقتراب شخص من الشاشة مرة أخرى، تعاود التشغيل من وضع توفير الطاقة.

**مالحظة:** ترصد األفراد من على بعد 1.5 متر من الشاشة.

#### **SETTING SENSOR( إعداد المستشعر( SENSING HUMAN( استشعار الوجود البشري(**

لضبط الحد المطلوب لمستوى استشعار الوجود البشري.

إذا لم يرصد المستشعر وجود بشري، يظهر رمز الوجود البشري على الجانب األيمن للشريط األبيض أو موجة باللون القرمزي. **مالحظة:** تبدأ وظيفة استشعار الوجود البشري بعد إغالق قائمة OSD( المعلومات المعروضة على الشاشة(.

#### **TIME START( وقت البدء( SENSING HUMAN( استشعار الوجود البشري(**

لضبط وقت االنتظار قبل الدخول في وضع السطوع المنخفض أو وضع توفير الطاقة في حالة عدم رصد المستشعر لوجود بشري.

#### **MODE DV( وضع DV)**

يسمح لك وضع الرؤية الديناميكي بالتحديد من بين اإلعدادات التالية: **STANDARD( قياسي(:** إعداد قياسي. **TEXT( نص(:** اإلعداد الذي يجعل الحروف والسطور منتظمة، ويناسب معالجة الكلمات وجداول البيانات. **MOVIE( أفالم(:** اإلعداد الذي يعزز الدرجات الداكنة األنسب لألفالم. **GAMING( األلعاب(:** اإلعداد الذي يعزز درجات األلوان الكاملة األنسب لأللعاب التي تستخدم صور مشرقة وزاهية. **PHOTO( الصور(:** اإلعداد الذي يعمل على إبراز التباين وهو األنسب للصور الثابتة. **DYNAMIC( ديناميكي(:** اإلعداد الذي يعدل السطوع برصد المناطق السوداء في الشاشة وتحسينها.

ملاحظة: يتم تعطيل هذه الوظيفة عندما يتم تعيين Color Control System (نظام التحكم في الألوان) على L/B (الضوء الأزرق المنخفض) أو PROGRAMMABLE( قابل للبرمجة( أو .SIM DICOM. يستخدم وضع STANDARD( قياسي( لالمتثال لشهادة Certificate TCO( اعتماد اتحاد النقابات السويدية TCO).

# **SCREEN( شاشة(**

<span id="page-16-1"></span><span id="page-16-0"></span>Iع

#### **ADJUST AUTO( ضبط تلقائي( )دخل تناظري فقط(**

للضبط التلقائي لوضع الصورة، من إعدادات الحجم األفقي وإعدادات الدقة.

#### **CONTRAST AUTO( تباين تلقائي( )دخل تناظري فقط(**

#### ضبط الصورة المعروضة لمدخالت الفيديو غير القياسية.

يتيح التحكم في الوضع األفقي للصورة في منطقة العرض في شاشة LCD. **RIGHT / LEFT( يسار/يمين( )دخل تناظري فقط(**

# يتيح التحكم في الوضع الرأسي للصورة في منطقة العرض في شاشة LCD. **UP / DOWN( أسفل/أعلى( )دخل تناظري فقط(**

#### **SIZE.H( الحجم األفقي( )دخل تناظري فقط(**

لتعديل الحجم األفقي برفع اإلعداد أو خفضه.

إذا لم تمنحك وظيفة «AUTO ADJUST» (الضبط التلقائي) إعداد صورة مقبولة يمكن إجراء توليف دقيق باستخدام وظيفة «H.SIZE» (الحجم الأفقي) (الساعة النقطية). يمكن استخدام نمط الاختيار المموج لذلك. قد تُغير هذه الوظيفة من عرض الصورة. استخدم مفتاح LEFT/RIGHT (يمين/يسار) لتتمركز الصورة وسط الشاشة. إذا أدرج H.SIZE (الحجم الأفقي) بشكل غير صحيح ستظهر الصورة من جهة اليسار يجب أن تكون الصورة متجانسة.

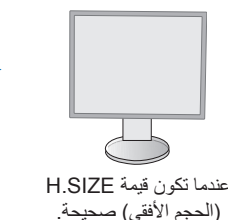

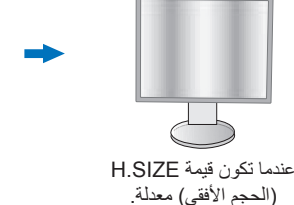

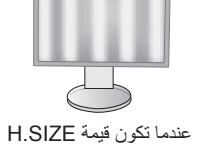

(الحجم الأفقي) خاطئة.

### **FINE( الدقة( )دخل تناظري فقط(**

لتحسين التركيز البؤري، والوضوح وثبات الصورة برفع هذا اإلعداد أو خفضه.

إذا لم تمنحك وظيفة «Auto Adjust» (الضبط التلقائي) و«H.SIZE (الحجم الأفقي) إعداد صورة مقبولة يمكن إجراء توليف لإضافي دقيق باستخدام وظيفة «FINE» (الدقة).

بمكن استخدام نمط الاختيار المموج لذلك. إذا أُدرجت قيمة الدقة بشكل غير صحيح ستظهر الصورة من جهة اليسار. يجب أن تكون الصورة متجانسة.

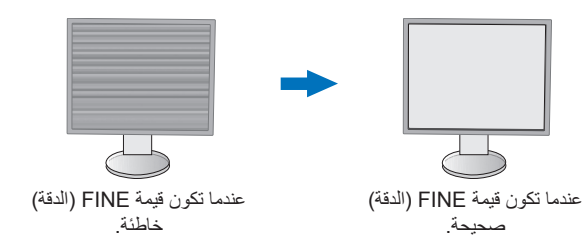

# **RESOLUTION INPUT( دقة الدخل( )دخل تناظري فقط(**

تحديد أحد األزواج التالية من الدقة كأولوية إشارة الدخل: 1360 × 768 أو 1280 × 768 أو 1024 × 768 )الدقة الرأسية 768(، 1600 × 900 أو 1280 × 960 )التردد األفقي 60 كيلو هرتز(، 1680 × 1050 أو 1400 × 1050 )الدقة الرأسية 1050(.

#### **LEVEL VIDEO( مستوى الفيديو( )دخل HDMI فقط(**

**NORMAL( عادي(:** إعداد يمكن العمل به مع جهاز الكمبيوتر. لعرض جميع إشارات الدخل من 255-0 خطوة. **EXPAND( توسيع(:** إعداد يمكن العمل به مع األجهزة السمعية البصرية. لتمديد إشارات الدخل من 235-16 خطوة إلى 255-0 خطوة.

#### **SCAN OVER( زيادة حجم الصورة( )دخل HDMI فقط(**

قد تتطلب بعض تنسيقات الفيديو أوضاع مسح مختلفة لعرض الصورة على أفضل نحو ممكن.

**ON( تشغيل(:** يكون حجم الصورة أكبر من القدر الذي يمكن عرضه، لذا تبدو أطراف الصورة مقصوصة. غير أنه سيتم عرض حوالي %95 من الصورة على الشاشة. **OFF( إيقاف(:** ّ يتناسب حجم الصورة مع منطقة العرض، ومن ثم يتم عرض الصورة بأكملها على الشاشة.

#### **EXPANSION( توسيع(**

لضبط أسلوب التكبير/التصغير. **FULL( كامل(:** يتم تمديد الصورة بحجم الشاشة بغض النظر عن الدقة. **ASPECT( العرض إلى االرتفاع(:** يتم توسيع الصورة دون تغيير نسبة العرض إلى االرتفاع. **مالحظة:** مستويات الدقة التالية 768x1280 و768x1360 و720x1280 و900x1600 و1080x1920 ً دائما كاملة.

### **اللون**

<span id="page-17-0"></span>T

Color Control System **(نظام التحكم في الألوان):** الألوان المعدة مسبقًا متاحة لضبط إعدادات اللون (إعدادات SRGB واللون NATIVE (الأصلي) المعد مسبقًا هي إعدادت قياسية ولا يمكن تغيير ها).

1، 2، 3، RGB، 3: تعتمد زيادة أي من الألوان الأحمر أو الأخضر أو الأزرق أو خفضها على الاختيار. سيظهر التغير في اللون على الشاشة وسيتم عرض الاتجاه )الزيادة أو النقص( بواسطة األشرطة. يحسن وضع sRGB ً تلقائيا دقة اللون في بيئة سطح المكتب من خالل مساحة لون RGB القياسية. بواسطة هذه البيئة المدعومة ر .<br>بالألوان، يمكن للمشغل استخدام الألوان بسهولة وثقة دون زيادة في إدارة الألوان في الحالات الأكثر شيوعًا.

**NATIVE( األصلي(:** ال يمكن ضبط األلوان األصلية للوحة LCD.

**B/L) LIGHT BLUE LOW( )ضوء أزرق منخفض(:** يخفض الضوء األزرق المنبعث من الشاشة.

**ملاحظة:** يمكنك التغيير لوضع (LOW BLUE LIGHT) (ضوء أزرق منخفض) L/B مباشرةً عن طريق الضغط على مفتاح SELECT (تحديد) لثلاث ثوان. أو أكثر. للتغيير إلى اإلعدادات األخرى من وضع B/L( ضوء أزرق منخفض(، اضغط على زر INPUT( الدخل( لعرض قائمة OSD (المعلومات المعروضة على الشاشة) و الدخول إلى نظام التحكم في الألوان. عند تحديد B/L( ضوء أزرق منخفض( في control COLOR( عنصر التحكم في اللون(، يتم تعطيل CONTRAST( التباين( و

MODE DV( وضع DV). **.SIM DICOM:** يتم تعيين درجة الحرارة اللونية للنقطة البيضاء ومنحنى جاما في محاكاة DICOM.

**PROGRAMMABLE( قابل للبرمجة(:** منحنى جاما قابل للضبط عن طريق برنامج تطبيق.

**مالحظة:** عند تحديد MOVIE( األفالم( أو GAMING( األلعاب( أو PHOTO( الصور( على MODE DV( الوضع DV )يتم تحديد NATIVE (الوضع الأصلي) تلقائيًا كإعداد ولا يمكن تغييره.

### **األدوات**

### **VOLUME( مستوى الصوت(**

يتحكم بمستوى صوت السماعات أو سماعات الرأس. لكتم خرج السماعة، اضغط على مفتاح «ECO/RESET» (إعادة تعيين/الوضع الاقتصادي).

# تحدد هذه الوظيفة دخل الصوت أو منفذ HDMI أو منفذ DisplayPort. **INPUT SOUND( دخل الصوت( )دخل منفذ HDMI ومنفذ DisplayPort فقط(**

#### **DETECT VIDEO( كشف الفيديو(**

يحدد تقنية كشف الفيديو عندما يكون هناك أكثر من دخل فيديو في حالة اتصال.

**FIRST( األول(:** عندما تكون إشارة دخل الفيديو الحالية غير موجودة، تبحث الشاشة عن إشارة فيديو من منفذ آخر لدخل الفيديو. إذا كانت إشارة الفيديو موجودة في منفذ آخر، ستنقل الشاشة دخل مصدر الفيديو إلى مصدر الفيديو المكتشف تلقائيًا. علمًا بأن الشاشة لا تقوم بالبحث عن إشارات فيديو أخرى في حال وجود مصدر الفيديو الحالي.

**NONE( ال يوجد(:** كشف إشارة دخل الفيديو غير مفعل.

#### **IMPROVE RESPONSE( تحسين االستجابة(**

قم بتشغيل أو إيقاف خاصية تحسين االستجابة. قد تخفف خاصية تحسين االستجابة من عدم الوضوح في بعض الصور المتحركة.

#### **TIMER OFF( مؤقت اإليقاف(**

ً ستغلق الشاشة تلقائيا بعد فترة زمنية يمكن لك تحديدها. قبل الإغلاق، ستظهر رسالة على الشاشة تسألك إذا ما كنت ترغب في تأجيل الإغلاق لمدة ٦٠ دقيقة. المس أي زر OSD (للمعلومات المعروضة على الشاشة) لتأخير وقت الإغلاق.

#### **TIMER SAVE POWER( مؤقت توفير الطاقة(**

يسمح TIMER SAVE POWER ً( مؤقت توفير الطاقة( للشاشة باإلغالق تلقائيا بعد مرور ساعتين متواصلتين وهي في وضع توفير الطاقة.

#### **BRIGHTNESS LED( درجة سطوع شاشة LED)**

يضبط درجة سطوع LED.(مؤشر بيان الطاقة).

**DDC/CI**<br>تتخصص هذه الوظيفة في ON (تشغيل) أو OFF (إيقاف) DDC/CI.

#### **POWER USB( طاقة USB)**

يحدد كيفية تمكين الطاقة من خالل منفذ USB فيما يتعلق بحالة طاقة الشاشة.

ًا لحالة طاقة الشاشة. **AUTO( تلقائي(:** يتم توفير الطاقة لمنفذ USB السفلي وفق

**ON( تشغيل(:** ً يتم دائما توفير الطاقة لمنفذ USB السفلي حتى عندما تكون الشاشة في وضع توفير الطاقة أو وضع OFF( إيقاف( الطاقة.

**مالحظة:** يعتمد االستهالك الفعلي للطاقة على جهاز USB الموصل حتى عندما تكون الشاشة في وصع إيقاف التشغيل.

#### **PRESET FACTORY( إعادة ضبط المصنع(**

يسمح لك تحديد إعادة ضبط المصنع بإعادة تعيين كل إعدادات التحكم في OSD( المعلومات المعروضة على الشاشة( إلى ما كانت عليه فيما عدا اللغة، وتعطيل OSD )المعلومات المعروضة على الشاشة(. يمكن إعادة تعيين اإلعدادات كل على حدة عن طريق لمس مفتاح »RESET/ECO( »الوضع االقتصادي/ إعادة تعيين(.

晋. **أدوات MENU( القائمة(**

# **LANGUAGE( اللغة(**

يحدد اللغة المستخدمة في قائمة OSD( المعلومات المعروضة على الشاشة(.

#### **OFF TURN OSD( إيقاف تشغيل عرض المعلومات على الشاشة(**

ستبقى قائمة OSD( المعلومات المعروضة على الشاشة( مفتوحة طالما كانت قيد االستخدام. يمكنك تحديد الوقت الذي ستنتظره الشاشة قبل إغالق قائمة OSD )المعلومات المعروضة على الشاشة( بعد لمس أخر مفتاح. اختيارات اإلعداد المسبق بزيادة من 120-10 ثانية.

#### **OUT LOCK OSD( تعطيل عرض المعلومات على الشاشة(**

يعطل هذا التحكم الوصول إلى وظائف التحكم في OSD( المعلومات المعروضة على الشاشة( فيما عدا السطوع، والتباين، ومستوى الصوت. لتفعيل وظيفة تعطيل OSD( المعلومات المعروضة على الشاشة(، افتح قائمة OSD( المعلومات المعروضة على الشاشة(، وحدد OUT LOCK OSD( تعطيل المعلومات المعروضة على الشاشة)، ثم اضغط على «SELECT » (تحديد) و RIGHT (يمين) في نفس الوقت. للتعطيل، المس «SELECT» (تحديد) وُ LEFT( يسار( بشكل متزامن.

#### **ROTATION OSD( تدوير قائمة المعلومات المعروضة على الشاشة(**

يتحكم في تدوير قائمة OSD( المعلومات المعروضة على الشاشة(. ً بناء على زاوية الصورة )تدوير الشاشة(، حدد إعداد تدوير OSD( المعلومات المعروضة على الشاشة( المناسب. **مالحظة:** ُيرجى ضبط GUIDE KEY( دليل المفاتيح( على »ON( »تشغيل( لعرض دليل المفاتيح.

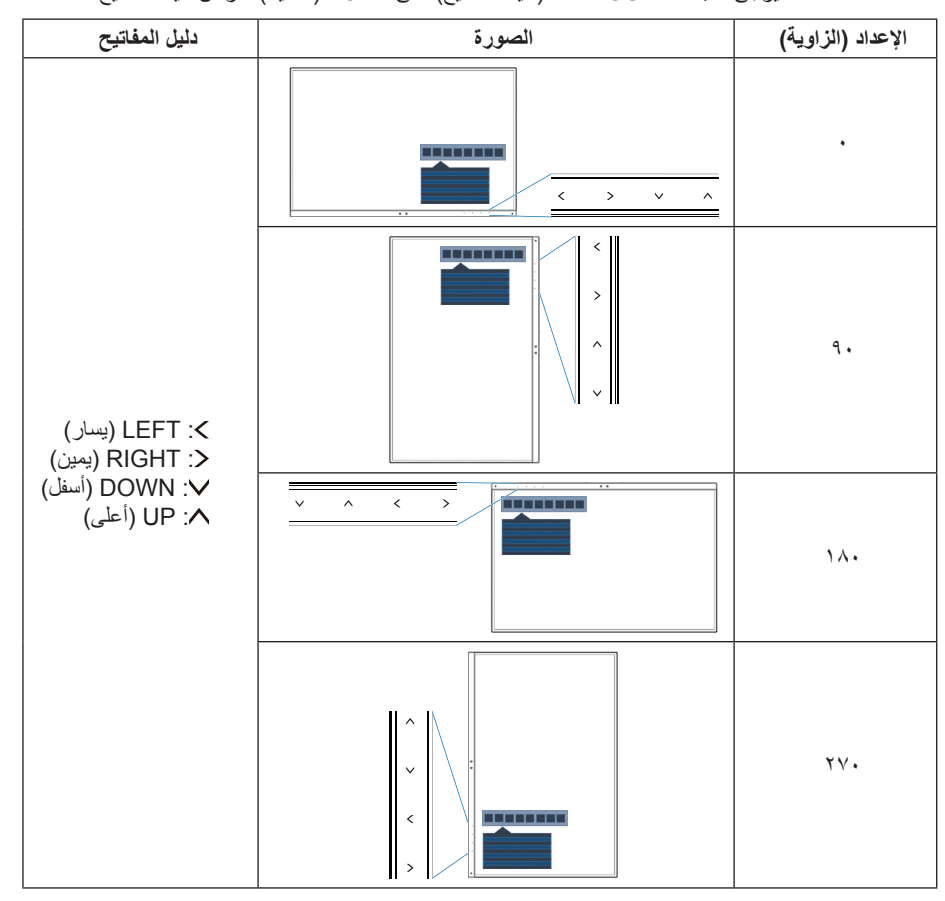

#### **KEY HOT( مفتاح االختصار(**

عندما تكون هذه الوظيفة ON( قيد التشغيل) يمكن تغيير BRIGHTNESS (السطوع) وVOLUME (مستوى الصوت) وECO MODE (الوضع الاقتصادي) دون الدخول إلى قائمة OSD( المعلومات المعروضة على الشاشة(.

#### <span id="page-19-2"></span><span id="page-19-1"></span><span id="page-19-0"></span>**ON( تشغيل(:**

**BRIGHTNESS( درجة السطوع(:** اضغط على مفتاح UP( أعلى( ثم اضبط مستوى السطوع في القائمة الفرعية التي ستظهر. **VOLUME( مستوى الصوت(:** اضغط على مفتاح DOWN( أسفل( ثم اضبط مستوى الصوت في القائمة الفرعية التي ستظهر. **ECO MODE:** (الوضع الاقتصادي) اضغط على مفتاح ECO (الوضع الاقتصادي) لفتح القائمة الفرعية ECO MODE (الوضع الاقتصادي) في وضع OFF (إيقاف). يمكن التبديل بين ٣ خيارات: OFF (إيقاف) و1و2.

**OFF( إيقاف(:** تم تعطيل وظيفة KEY HOT( مفتاح االختصار( للمفتاح ECO( الوضع االقتصادي( ومفتاح UP( أعلى( ومفتاح DOWN( أسفل(.

#### **INFORMATION SIGNAL( المعلومات الخاصة باإلشارة(**

عند تحديد [ON] (تشغيل)، تعرض الشاشة «VIDEO INPUT» (دخل الفيديو) بعد تغيير الدخل.

- **مالحظة:** لم تعد عالمات القبول التي تكون موجودة عند تشغيل الشاشة في المرة األولى موجودة عند تبديل الدخالت. ال تظهر عالمات القبول مرة أخرى إال إذا كان سلك طاقة التيار المتردد غير متصل في حالة إيقاف التشغيل ثم إعادة توصيله. عند تحديد ]OFF( ]إيقاف التشغيل(، تعرض الشاشة »INPUT VIDEO( »دخل الفيديو( بعد تغير الدخل.
	- **مالحظة:** إعداد ]OFF( ]إيقاف التشغيل( يمنع عالمات القبول من الظهور عند تشغيل الشاشة.

#### **INFORMATION SENSOR( معلومات المستشعر(**

عند تحديد «ON) (تشغيل)، تعرض الشاشة رسالة «HUMAN SENSOR ON) (تشغيل المستشعر البشري), عند تحديد «OFF» (إيقاف التشغيل)، لا تعرض الشاشة رسالة »ON SENSOR HUMAN( »تشغيل المستشعر البشري(.

#### **GUIDE KEY( دليل المفاتيح(**

عند تحديد «ON)» (تشغيل)، يظهر دليل المفتاح على الشاشة عند فتح قائمة OSD (المعلومات المعروضة على الشاشة).

#### **COPY DATA( نسخ البيانات(**

لبدء نسخ البيانات من الشاشة الرئيسية إلى الشاشة/الشاشات الفرعية، حدد «DATA COPY» (نسخ البيانات) واضغط على «SELECT» (تحديد). سيظهر مؤشر »...PROCEEDING ٍ( » جار المتابعة...( على الشاشة.

**مالحظة:** هذا الوظيفة مخصصة فقط للشاشة الرئيسية في ControlSync. سيتم نسخ كل اإلعدادات المحددة في مخطط ControlSync( انظر [صفحة 12](#page-13-0)( من الشاشة الرئيسية إلى الشاشة/الشاشات الفرعية.

#### **SETTING CUSTOMIZE( تخصيص اإلعدادات(**

احفظ اإلعدادات الحالية السترجاع سهل.

<mark>لحفظ الإعدادات الحالية:</mark> المس «SELECT» (تحديد)<sub>-</sub> بعد ظهور رسالة التحذير، المس «RESET» (إعادة تعيين) وسيتم حفظ الإعدادات الحالية<sub>.</sub> لا**ستعادة الإعدادات:** اضغط على «MENU» (قائمة) لمدة ٣ ثوانٍ أو أكثر حتى يتم إيقاف تشغيل قائمة OSD (المعلومات المعروضة على الشاشة).

# **DISPLAY MULTI( عرض متعدد(**

هذه الوظيفة مخصصة من أجل ADJUST INDIVIDUAL( الضبط الفردي(. **.NO MONITOR( رقم الشاشة(**

تعيين رقم الشاشة الخاص بكل شاشة.

التحكم في الشاشة الفرعية من الشاشة الرئيسية عن طريق INDIVIDUAL ADJUST (الضبط الفردي):

هذه الوظيفة من شأنها التحكم في الشاشة الفرعية من الشاشة الرئيسية. إنها مفيدة عندما تكون الشاشة الفرعية في نطاق ال يمكن الوصول إليه. ُيرجى ضبط رقم الشاشات الخاص بكل شاشة. إذا قمت بضبط رقم مميز لكل شاشة من الشاشات، يمكنك التحكم في شاشة مخصصة. إذا قمت بضبط أرقام مكررة لبعض الشاشات، يمكنك التحكم في الشاشات التي تحمل نفس الرقم بشكل متزامن.

> **مالحظة:** يجب أن توصل الشاشة الرئيسية بخرج ControlSync فقط. ال توصل الشاشة الرئيسية بدخل ControlSync. لمزيد من المعلومات عن الشاشة الرئيسية والشاشات الفرعية، انظر ControlSync[\(](#page-12-1) [صفحة 11](#page-12-1)(.

يتحكم في OSD( المعلومات المعروضة على الشاشة( الخاصة بالشاشة الفرعية عن طريق مفاتيح تحكم الشاشة الرئيسية. **.NO MONITOR TARGET( رقم تعريف شاشة الهدف(**

يضبط رقم الشاشة الفرعية التي تم ضبطها في .NO MONITOR( رقم الشاشة(. عند الضغط على INPUT( دخل( زر )SELECT( )تحديد(، تعرض كل شاشة فرعية الرقم الخاص بها.

#### **ADJUST INDIVIDUAL( ضبط فردي(**

**ON( تشغيل(:** يتحكم في الشاشة الفرعية الفردية من الشاشة الرئيسية.

عند الضبط على ON( تشغيل)، يعكس التشغيل على الشاشة الرئيسية قائمة OSD (المعلومات المعروضة على الشاشة) على الشاشة الفرعية<sub>.</sub>

لتعطيل INDIVIDUAL ADJUST (الضبط الفردي)، يُرجى الضغط على SELECT (تحديد) و EXIT (خروج) بشكل متزامن.

**مالحظة:** ُيرجى توصيل الشاشات بكبالت ControlSync.

<span id="page-20-0"></span>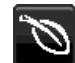

<span id="page-20-1"></span>**EM** 

## **معلومات عن البيئة**

**SAVINGS CARBON( توفير الكربون(:** يعرض معلومات عن مقدار توفير الكربون بالكيلو.

**USAGE CARBON( استخدام الكربون(:** يعرض معلومات عن مقدار استخدام الكربون بالكيلو. هذا تقدير حسابي، وليس قيمة قياس حقيقية. **SAVINGS COST( توفير التكلفة(:** يعرض توفير تكاليف الكهرباء في شكل موازنة.

**SETTING CONVERT CARBON( إعداد تحويل الكربون(:** يضبط عامل اآلثار الكربونية عند حساب توفير الكربون. هذا اإلعداد األولى مبني على إصدار منظمة التعاون الاقتصادي والتنمية (إصدار ٢٠٠٨).

**SETTING CURRENCY( إعداد العملة(:** يعرض أسعار الكهرباء بست عمالت مختلفة.

**SETTING CONVERT CURRENCY( إعداد تحويل العملة(:** يعرض توفير الكهرباء على هيئة كيلووات\ساعة )عملة الواليات األمريكية المتحدة هي العملة االفتراضية(.

> **ملاحظة:** الإعداد الأولي «للعملة = دولار أمريكي» وإعداد تحويل العملة = \$٠،١١\$. يمكن تغيير هذا اإلعداد باستخدام قائمة معلومات عن البيئة.

إذا كنت تريد استخدام اإلعداد الفرنسي، راجع الخطوات التالية:

- ١ ـ المس زر القائمة وحدد قائمة معلومات عن البيئة باستخدام الزر «RIGHT» (الأيمن) أو «LEFT» (الأيسر).
- ٢. حدد CURRENCY SETTING (إعداد العملة)عن طريق لمس زر «UP» (أعلى) أو «DOWN» (أسفل). .3 وحدة العملة الفرنسية هي اليورو ) (. يمكنك تعديل إعداد العملة من أيقونة يورو ) ( من دوالر أمريكي )\$( من خالل لمس الزر
	- »RIGHT( »األيمن( أو »LEFT( »األيسر( في إعداد العملة.
- .4 حدد SETTING CONVERT CURRENCY( إعداد تحويل العملة(عن طريق لمس زر »UP( »أعلى( أو »DOWN( »أسفل(. .5 حدد SETTING CONVERT CURRENCY( إعداد تحويل العملة( عن طريق لمس الزر »RIGHT( »األيمن( أو
	- «LEFT» (الأيسر).
	- \* اإلعداد المبدئي لليورو **) (** مبني على بيانات منظمة التعاون االقتصادي والتنمية أللمانيا )إصدار 2007(. يرجى التحقق من بيان أسعار الكهرباء في فرنسا أو بيانات منظمة التعاون االقتصادي والتنمية عن فرنسا. بلغت القيمة الفرنسية وفقًا لبيانات منظمة التعاون الاقتصادي والتنمية (إصدار ٢٠٠٧) €1,11. .

### $\boxed{1}$

**معلومات**

نوفر معلومات حول دقة العرض الحالية و البيانات التقنية التي تتضمن القوقيت المستخدم المضبوط مسبقًا والترددات الأفقية والرأسية. تحتوي على رقم الطراز والرقم التسلسلي الخاصيين بشاشتك.

# **تحذير OSD( المعلومات المعروضة على الشاشة(**

.<br>تختفي قوائم تحذير OSD (المعلومات المعروضة على الشاشة) عند تحديد EXIT (خروج).

**SIGNAL NO( ال توجد إشارة(:** ً تعطي هذه الوظيفة تحذيرا عندما ال تكون هناك مزامنة رأسية أو أفقية. تظهر نافذة **SIGNAL NO( ال توجد إشارة(** عند التوصيل بالطاقة أو حدوث تغيير في إشارة الدخل.

**RANGE OF OUT( خارج النطاق(:** تعطي هذه الوظيفة توصية بأمثل دقة ومعدل تحديث. بعد تشغيل الطاقة أو إذا كان هناك تغيير في دخل اإلشارة أو إذا كان توقيت إشارة الفيديو غير صحيح، ستظهر نافذة **RANGE OF OUT( خارج النطاق(**.

<span id="page-22-0"></span>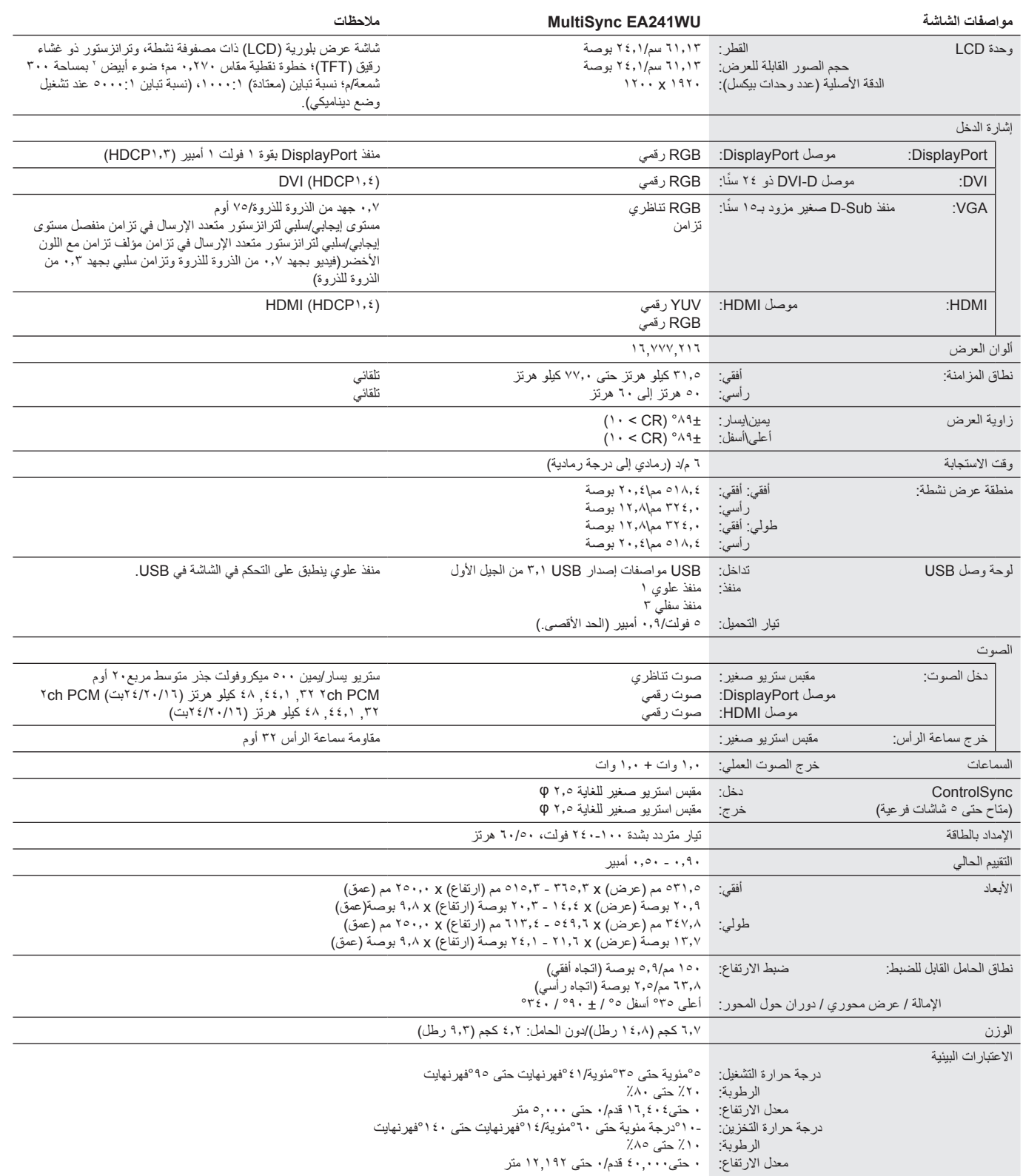

<span id="page-22-1"></span>**مالحظة:** ُ المواصفات الفنية عرضة للتغيير دون سابق إخطار.

#### **التوقيتات الرئيسية المدعومة**

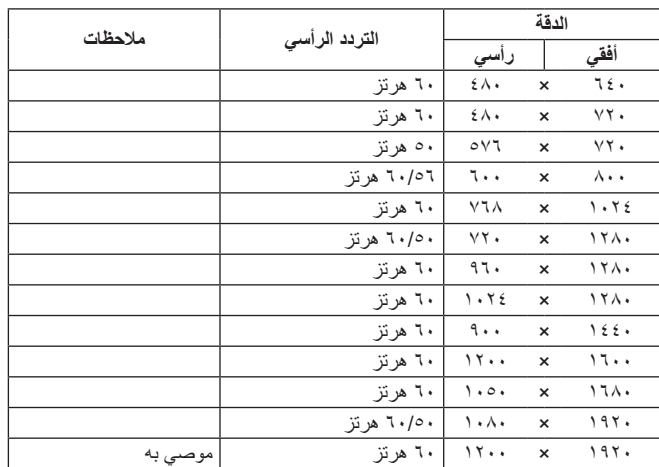

ملاحظة: عندما تكون دقة الشاشة المحددة ليست دقة اللوحة الاصلية، يتم توسيع نطاق ظهور محتويات النص على الغوام الذي العلية الأفقي أو الرأسي لعرض الدقة غير الأصلية لملء الشاشة. يجري هذا التوسيع من خلال تقنيات دقة متدرجة تُستخدم في المعتاد و على نطاق واسع مع الأجهزة ذات اللوحات الموحدة.

# **المزايا**

**إطار ضيق ثالثي الجوانب:** مظهر أنيق ومسافة أقل بين الشاشات المتجاورة في إعداد الشاشات المتعددة.

<span id="page-24-0"></span>حامل مُصمم لتسهيل العمل كليًا: يوفر مرونة عرض مع 100 مم لتعديل الارتفاع، -٥ ~ ~ حرجة إمالة، و ١٧٠درجة دوران حول المحور في الاتجاهين اليمين/اليسار مع وظيفة إدارة الكبل وبصمة صغيرة. يمكن أن يلمس الجزء السفلي من حاوية الشاشة قاعدة حامل الشاشة وفقا لمتطلبات الوضعية المنخفضة.

 **خصائص ErgoDesign:** يعزز تجهيزات بشرية محسنة لتطوير بيئة العمل، وحماية صحة المستخدم وتوفير المال. تتضمن المزايا المريحة حامل شاشة مفصل بالكامل، وعناصر التحكم في OSD (المعلومات المعروضة على الشاشة) لضبط الصورة بسرعة وسهولة وتقليل الانبعاثات.

وا**جهة تثبيت قياسية لـ VESA:** قم بتوصيل الشاشة بأي ذراع أو حامل تثبيت، من غير منتجات الشركة، طالما كان متوافقًا مع المعيار الصادر عن VESA.

**واجهات توصيل اإلشارات المختلفة:** هذا الطراز لديه واجهات توصيل مختلفة. لمزيد من التفاصيل، انظر [صفحة](#page-8-0) .7

ُيسر الحلول التي تقدمها شركة Microsoft ®مع نظام التشغيل Windows ®عمليات اإلعداد والتثبيت عن طريق السماح للشاشة بإرسال اإلمكانات الخاصة بها **التوصيل والتشغيل:** ت (كحجم الشاشة ومستويات الدقة المدعومة) بشكل مباشر إلى الكمبيوتر، مما يؤدي تلقائيًا إلى تحسين أداء الشاشة.

**لوحة وصل USB 3.1 من الجيل األول:** تضيف لوحة وصل USB مرونة إلى الحوسبة عن طريق توفير وصول سهل إلى ناقل بيانات USB فائق السرعة والشحن بواسطة USB. لمزيد من التفاصيل، انظر [صفحة](#page-8-0) .7

**معايرة الجهاز:** يضبط السطوع، واأللوان، ومنحنى جافا حسب تفضيلك ببرنامج ومستشعر لون.

**التحكم في الشاشة بواسطة USB:** يسمح لك بضبط كل عنصر عن طريق برنامج تطبيق عبر توصيل كبل USB.

**أنظمة التحكم في األلوان:** تقوم بضبط األلوان على الشاشة وتسمح بتخصيص دقة ألوان الشاشة إلى مجموعة متنوعة من المقاييس.

**مستشعرات الوجود البشري/اإلضاءة المحيطة:** ً تتحكم في سطوع الشاشة بناء على وجود المستخدم وحالة اإلضاءة المحيطة الستهالك كهرباء أقل.

**IMPROVE RESPONSE( تحسين االستجابة(:** يحسن الرمادي إلى استجابة الرمادي.

ن**ظام مدير الطاقة الذكي (IPM):** يوفر طرقًا مبتكرة لتوفير الطاقة مما يتيح للشاشة إمكانية الإنتقال إلى وضع المنخفضة عندما تكون قيد التشغيل ولكن دون استخدامها مما يقلل من االنبعاثات وتكلفة تشغيل الشاشة عن طريق خفض استهالكها للطاقة.

**ControlSync:** يوفر تحكم ومزامنة لإلعدادات حتى ثماني سلسالت عرض EA MultiSync من شاشة رئيسية واحدة )انظر [صفحة 11](#page-12-1)(.

**ADJUST INDIVIDUAL( الضبط الفردي(:** يمكن للشاشة الرئيسية المخصصة ضبط شاشة )شاشات( فرعية فردية عبر OSD( المعلومات المعروضة على الشاشة(. إنه خيار ً جيد لإلعدادات المتعددة الموضوعة بعيدا عن المستخدم.

**SETTING CUSTOMIZE( تخصيص اإلعدادات(:** يسمح بحفظ اإلعدادات الحالية واسترداد اإلعدادات المحفوظة.

**ضوء أزرق منخفض:** تقلل وظيفة الضوء األزرق المنخفض من الضوء األزرق وتساعد في التخفيف من إجهاد العين بدرجة كبيرة )انظر [صفحة 16](#page-17-0)(.

**دون وميض:** يقلل نظام اإلضاءة الخلفية المتخصص من الوميض للحد من إجهاد العين.

**برنامج 2 Administrator NaViSet :** يوفر واجهة بيانية موسعة وسهلة االستخدام تسمح لك بضبط إعدادات عرض OSD( المعلومات المعروضة على الشاشة( من جهاز كمبيوتر شخصي شبكي.

الأثر ا**لبيني:** يصل الحد الأقصى السنوي المعتاد للأثر الكربوني لتشغيل هذه الشاشة (المتوسط على مستوى العالم) إلى نحو ٢٨,٢ كجم (يُحسب بمعدل القوة الكهربائية × ٨ ساعات ً يوميا × 5 أيام في األسبوع × 45 ً أسبوع سنويا × عامل تحويل الطاقة إلى كربون - يعتمد عامل التحويل على منشور OECD ً الخاص بانبعاثات ثاني أكسيد الكربون عالميا، إصدار عام 2008 ّ (. تحتوي هذه الشاشة على أثر كربوني يخص التصنيع يصل إلى نحو 47.3 كجم.

ملاحظة: يتمّ حساب الاثار الكربونية التي تخصّ التصنيع والتشغيل من خلال نظام خوارزمي فريد طورته شركة NEC حصريًا من أجل الشاشات الخاصة بها، وهي تتسم بالدقة في رقت الطباعة. تحتفظ شركة NEC بحق نشر قيم الأثر الكربوني المُحدّثة.

# **استكشاف األعطال وإصالحها**

#### <span id="page-25-1"></span>**ال توجد صورة**

- تأكَّد أن كبل الإشار ة متصل كليًا بالشاشة والكمبيوتر <sub>.</sub>
- تأكد أن كبل العرض الخاص بجهاز الكمبيوتر مستقر بالكامل في فتحته. ّ
- ال تستخدم مهايئ محول منفذ DisplayPort. هذا الجهاز غير مدعوم.
- تأكد من وجود مفاتيح طاقة جهاز الكمبيوتر والشاشة على وضعية تشغيل.
- <span id="page-25-0"></span>• ستغلق الشاشة تلقائيًا من خلال وظيفة POWER SAVE TIMER (مؤقت توفير الطاقة) عندما يكون إعداد POWER SAVE TIMER (مؤقت توفير الطاقة) قيد ُ التشغيل وستستمر في وضع توفير الطاقة لمدة ساعتين. يرجى لمس مفتاح الطاقة.
	- تأكد من تحديد التوقيتات الرئيسية المدعومة لبطاقة العرض أو النظام المستخدم. (يُرجى الرجوع إلى هذا الدليل الخاص بالنظام أو بطاقة العرض للدقة المدعومة وتغيير الإعدادات).
		- تحقق من توافق الشاشة مع بطاقة الشاشة ومن ضبط اإلعدادات الموصى بها.
			- تحقق من عدم وجود السنون مثنية أو مضغوطة في موصل كبل اإلشارة.
				- تأكد أن الجهاز المتصل يرسل إشارة إلى الشاشة. ّ
- إذا كان لون الشاشة األمامية أزرق داكن، تحقق من وضع إعداد SETTING MODE OFF( وضع إيقاف التشغيل( )انظر[صفحة 14\(](#page-15-0) أو SENSING HUMAN )االستشعار البشري( )انظر[صفحة 14](#page-15-1)(.

#### **عدم استجابة مفتاح الطاقة**

• افصل كبل الطاقة الخاص بالشاشة من مأخذ التيار المتردد إليقاف تشغيل الشاشة وإعادة ضبطها.

#### **ثبات الصورة**

- ً يحدث ثبات الصورة عندما يظل أثر الصورة أو "ظلها" ظاهرا على الشاشة بعد اختفاء الصورة األصلية، ومع ذلك فإن ظاهرة ثبات الصورة بشاشات LCD غير دائمة، ًا لشاشات CRT، غير إنه ينبغي تجنب عرض الصور الثابتة لفترة طويلة على الشاشة. ولتخفيف ظاهرة ثبات الصورة، قم بإيقاف تشغيل الشاشة بمقدار من الوقت خالف يعادل مقدار الوقت الذي استغرقه عرض الصورة السابقة، فمثًل، إذا استمر عرض الصورة على الشاشة لمدة ساعة ثم تبقى أثر للصورة، فيجب إيقاف تشغيل الشاشة لمدة ساعة لمحو أثر الصورة.
- **مالحظة:** كما هو الحال بالنسبة لكل أجهزة العرض الشخصية، توصي شركة SOLUTIONS DISPLAY NEC باستخدام شاشة التوقف على فترات زمنية منتظمة متى كانت الشاشة في وضع خمول، أو يمكن إيقاف تشغيل الشاشة في حال عدم االستخدام.

#### **ُتعرض رسالة »RANGE OF OUT( »خارج النطاق( )تكون الشاشة فارغة أو تظهر صور خشنة فقط(**

- يعرض تحذير OSD (المعلومات المعروضة على الشاشة) الخاص بـ «OUT OF RANGE» (خارج النطاق) على صور استقرابية (بعض وحدات بيكسل مفقودة): قد ّ تكون ساعة أو دقة اإلشارة عالية للغاية. غير اإلعدادات إلى الوضع المدعوم.
	- ُيعرض تحذير OSD( المعلومات المعروضة على الشاشة( »RANGE OF OUT ّ( » خارج النطاق( على شاشة فارغة: تردد اإلشارة خارج النطاق. غير اإلعدادات إلى الوضع المدعوم.

#### **عدم استقرار الصور أو عدم وضوحها أو ظهور تشوش بها**

- ً ينبغي إحكام تثبيت كبل اإلشارة بالكمبيوتر تماما.
- افصل كبل DisplayPort واضغط على مفتاح MENU( القائمة(. حدد CABLE LONG DP( كبل LONG DP )ثم اضبط قيمة OSD( الصور المعروضة على الشاشة( باستخدام مفتاح » )LEFT( »)يسار( أو مفتاح » )RIGHT( »)يمين(.
	- استخدم أزرار التحكم الخاصة بضبط OSD (الصور المعروضة على الشاشة) لتركيز العرض وضبطه من خلال زيادة قيم الضبط الدقيق أو تقليلها. عند تغيير وضع العرض، قد ينبغي إعادة ضبط اإلعدادات الخاصة بضبط OSD( الصور المعروضة على الشاشة(.
		- تحقق من توافق الشاشة مع بطاقة الشاشة وضبط توقيتات اإلشارة الموصى بها.
		- في حالة عدم وضوح النص، فينبغي تغيير وضع الفيديو إلى وضع غير متداخل مع استخدام معدل تحديث 60 هرتز.

#### **عدم إضاءة مصباح LED الموجود على الشاشة )يتعذر رؤية اللون األزرق أو األصفر الكهرماني(**

- ينبغي أن يكون مفتاح الطاقة في وضع ON( تشغيل( كما ينبغي توصيل كبل الطاقة.
	- قم بزيادة ضبط BRIGHTNESS LED( سطوع LED).

#### **الصورة غير ساطعة**

- ّ في حال تذبذب السطوع، تأكد أن MODE DV( وضع DV )مضبوط على STANDARD( قياسي(.
- تأكد من إغالق تشغيل MODE ECO( الوضع االقتصادي( وBRIGHTNESS AUTO( السطوع التلقائي(.
	- إذا كان السطوع متذبذب، تأكد من إيقاف تشغيل AUTO BRIGHTNESS (السطوع التلقائي).
		- ً ينبغي إحكام تثبيت كبل اإلشارة تماما.
		- يحدث تراجع سطوع شاشة LCD بسبب االستخدام لمدة طويلة أو حاالت البرودة الشديدة.
			- ُيرجى تغيير LEVEL VIDEO( مستوى الفيديو( عند استخدام دخل HDMI.

#### **عدم ظهور الصورة المعروضة بالحجم المناسب**

- استخدم أزرار التحكم في ضبط صورة OSD( المعلومات المعروضة على الشاشة( لزيادة أو تقليل هذا الضبط التقريبي.
	- تأكد من تحديد التوقيتات الرئيسية المدعومة لبطاقة العرض أو النظام المستخدم. (يُرجى الرجوع إلى هذا الدليل الخاص بالنظام أو بطاقة العرض للدقة المدعومة وتغيير الإعدادات).
		- ُيرجى تغيير SCAN OVER( زيادة حجم الصورة( عند استخدام دخل HDMI.

#### **ال يوجد فيديو**

- في حال عدم وجود فيديو على الشاشة، أغلق زر الطاقة ثم قم بتشغيله مرة أخرى.
- تأكد من أن جهاز الكمبيوتر ليس في وضع توفير الطاقة )المس لوحة المفاتيح أو الماوس(.
- عند استخدام منفذ العرض، تتوقف بعض البطاقات عن إخراج إشارات فيديو في وضع الدقة المنخفض عند ON/OFF( تشغيل / إيقاف تشغيل( الشاشة أو في حالة توصيلها / فصلها عن سلك طاقة التيار المتردد
	- يرجى تغيير SCAN OVER( زيادة حجم الصورة( عند استخدام دخل HDMI.
	- تأكد من عند ضبط DETECT VIDEO( كشف الفيديو( على إعداد NONE( ال يوجد(.

#### **ال يوجد صوت**

- تأكد من توصيل كبل السماعة بشكل مناسب.
	- تأكد من تنشيط وضع كتم الصوت.
- تأكد من مستوى حجم الصوت في قائمة OSD( المعلومات المعروضة على الشاشة(.
- في حالة ضبط إشارة الدخل على منفذ العرض أو HDMI، تأكد من ضبط INPUT SOUND( دخل الصوت( في قائمة OSD( المعلومات المعروضة على الشاشة( على منفذ العرض أو HDMI.

#### **تباينات السطوع بمرور الوقت**

- أوقف تشغيل BRIGHTNESS AUTO( السطوع التلقائي( ثم اضبط السطوع.
- اضبط MODE DV( وضع DV )على STANDARD( قياسي( ثم اضبط السطوع.
- **ملاحظة: عند تعيين AUTO BRIGHTNESS (السطوع التلقائي) على ON (تشغيل)، تضبط الشاشة السطوع تلقائيًا بناءً على إشارة البيئة المحيطة.** عند تغيير سطوع البيئة المحيطة، سيتغير سطوع الشاشة كذلك.
	- عند تعيين DV MODE (وضع DV) على DYNAMIC (ديناميكي)، تضبط الشاشة السطوع تلقائيًا.

#### **لوحة وصل USB ال تعمل**

- تحقق من أن سلك USB موصل على نحو سليم. راجع دليل المستخدم الخاص بجهاز USB.
- تحقق من اتصال منفذ USB العلوي في الشاشة بمنفذ USB السفلي في جهاز الكمبيوتر. وتأكد من أن الكمبيوتر قيد التشغيل.

#### **)استشعار الوجود البشري( ال يعمل**

- تأكد من عدم وجود أي غرض أمام )استشعار الوجود البشري(.
- ُ تأكد من عدم وجود أي معدة تبعث أشعة تحت حمراء أمام الشاشة.

#### **ControlSync ال يعمل**

- تأكد من أن كبل ControlSync موصل بشكل صحيح.
- تأكد من أن كبل ControlSync ليس في توصيل حلقي.
- يجب أن توصل الشاشة الرئيسية بموصل خرج ControlSync فقط.
	- ُيرجى استخدام كبل ControlSync المزود مع المنتج.
- يمكنك استخدام حتى 5 شاشات فرعية عبر كبالت ControlSync.

#### **تم تدوير قائمة OSD( المعلومات المعروضة على الشاشة( المعروضة.**

• تأكد من إعدادات ROTATION OSD( تدوير قائمة المعلومات المعروضة على الشاشة(.

تقلل وظيفة (استشعار الوجود البشري) من استهلاك الطاقة من خلال الكشف عن حركة الشخص.

تشمل وظيفة HUMAN SENSING (استشعار الوجود البشري) الإعدادين التاليين:

<span id="page-27-0"></span>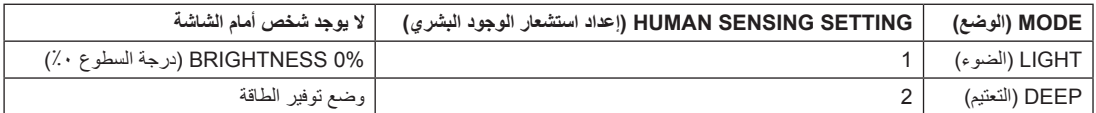

#### **صورة لعملية استشعار الوجود البشري**

- أ. عندما لا يكشف المستشعر عن وجود شخص أمام الشاشة، تبقى الشاشة قيد التشغيل للمدة الزمنية المضبوطة في HUMAN SENSING (استشعار الوجود البشري) > START TIME (وقت البدء) (انظرصفحة ١٥).
	- ب. تعرض الشاشة إشعار بعد انقضاء المدة المنصوص عليها دون الكشف عن وجود بشري. يمكنك إعداد شاشة اإلشعارات من INFORMATION SENSOR( معلومات المستشعر( )انظر [صفحة 18](#page-19-2)(.

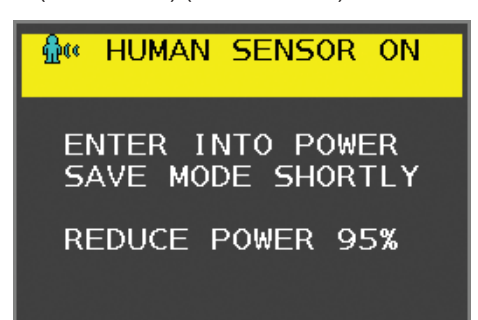

- جـ. بعد عرض الإشعارات، إذا تم ضبط LIGHT (الإضاءة) على HUMAN SENSING (استشعار وجود بشري)، تظلم الشاشة بالتدريج حتى يصل السطوع إلى ٠٪. إذا تم ضبط DEEP( تعتيم( على SENSING HUMAN( استشعار وجود بشري(، تدخل الشاشة في وضع توفير الطاقة.
	- د. ً عندما يكشف المستشعر عن عودة شخص، تتحول الشاشة تلقائيا من وضع توفير الطاقة إلى الوضع العادي.
- **مالحظة:** عندما يتم ضبط LIGHT( اإلضاءة( على SENSING HUMAN ً( استشعار الوجود البشري(، تسطع الشاشة تدريجيا حتى تعود إلى درجة السطوع األصلي.

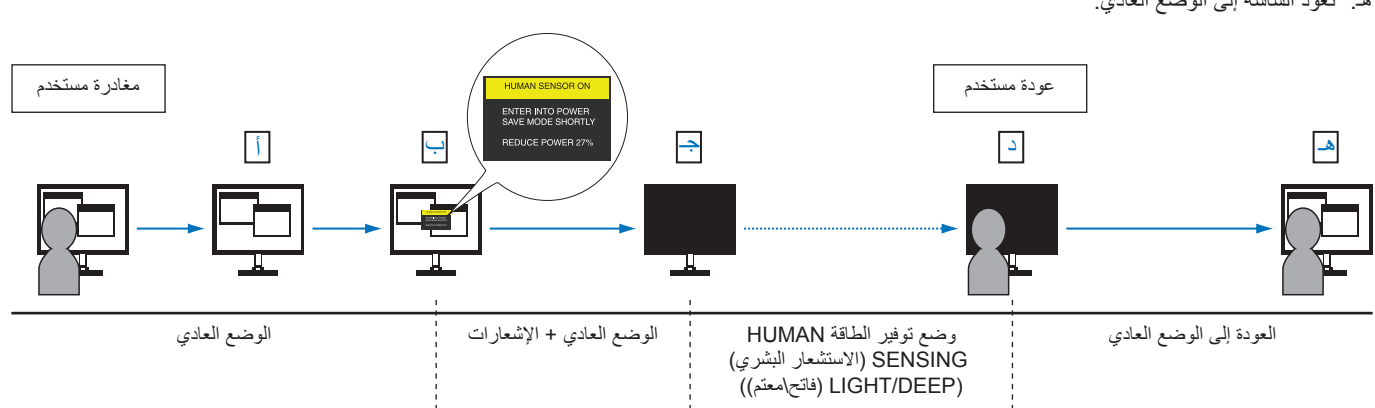

هـ. تعود الشاشة إلى الوضع العادي.

# **استخدام وظيفة )السطوع التلقائي(**

<span id="page-28-0"></span>بمكن ضبط سطوع شاشة LCD بحيث يزيد أو ينخفض وفقًا لكمية الإضاءة المحيطة الموجودة داخل الغرفة. فإذا كانت الغرفة ساطعة الإضاءة، تصبح الشاشة ساطعة بنفس الدرجة. ً أما إذا خفتت اإلضاءة، يخفت ضوء الشاشة تبعا لذلك. ويتمثل الغرض من هذه الوظيفة في جعل المشاهدة أكثر راحة للعين، من خالل توفير مجموعة من ظروف اإلضاءة.

# <span id="page-28-1"></span>**SETUP( اإلعداد(**

استخدام الإجراءات التالية لتحديد (نطاق السطوع) الذي ستستخدمه الشاشة عند تفعيل وظيفة (السطوع التلقائي).

ا. اضبط مستوى BRIGHTNESS (السطوع). هذا هو مستوى السطوع الذي ستصل الشاشة إليه عندما يصل مستوى الإضاءة المحيطة إلى أقصاه. حدد هذا الإعداد عندما تكون اإلضاءة في الغرفة في أقصى حد لها.

حدد ON( تشغيل( في قائمة BRIGHTNESS AUTO( السطوع التلقائي( )**الشكل 1**(. ثم استخدم األزرار األمامية لتحريك المؤشر حتى إعدادات BRIGHTNESS )السطوع(. اختر مستوى السطوع المرغوب فيه )**الشكل 2**(.

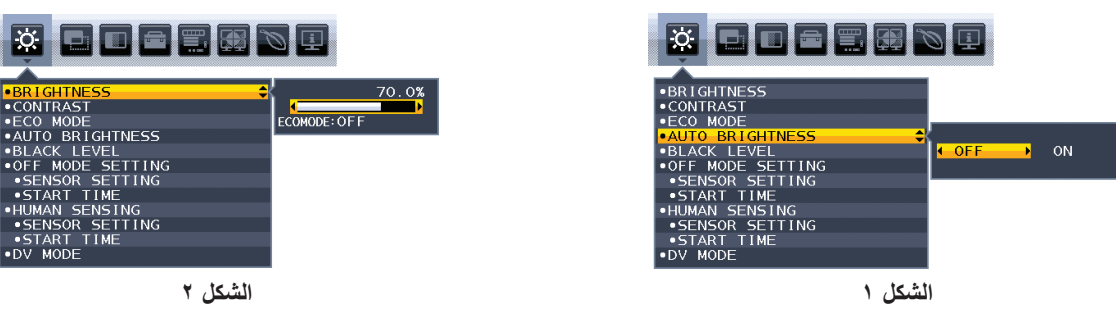

- .2 الضبط على مستوى DARK( معتم(. هذا هو مستوى السطوع الذي ستنخفض الشاشة إليه عندما يصل مستوى اإلضاءة المحيطة إلى أدنى مستوى. تأكد أن الغرفة مظلمة عند ضبط هذا المستوى.
	- ثم استخدم األزرار األمامية لتحريك المؤشر حتى إعدادات BRIGHTNESS( السطوع(. اختر مستوى السطوع المرغوب فيه )**الشكل 3**(.

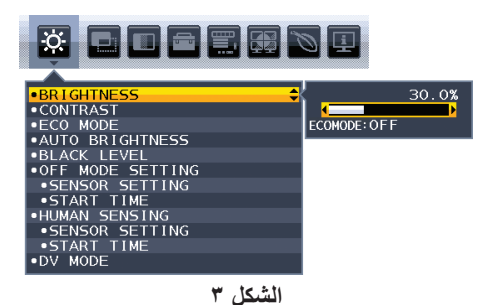

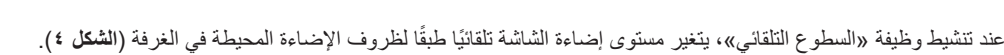

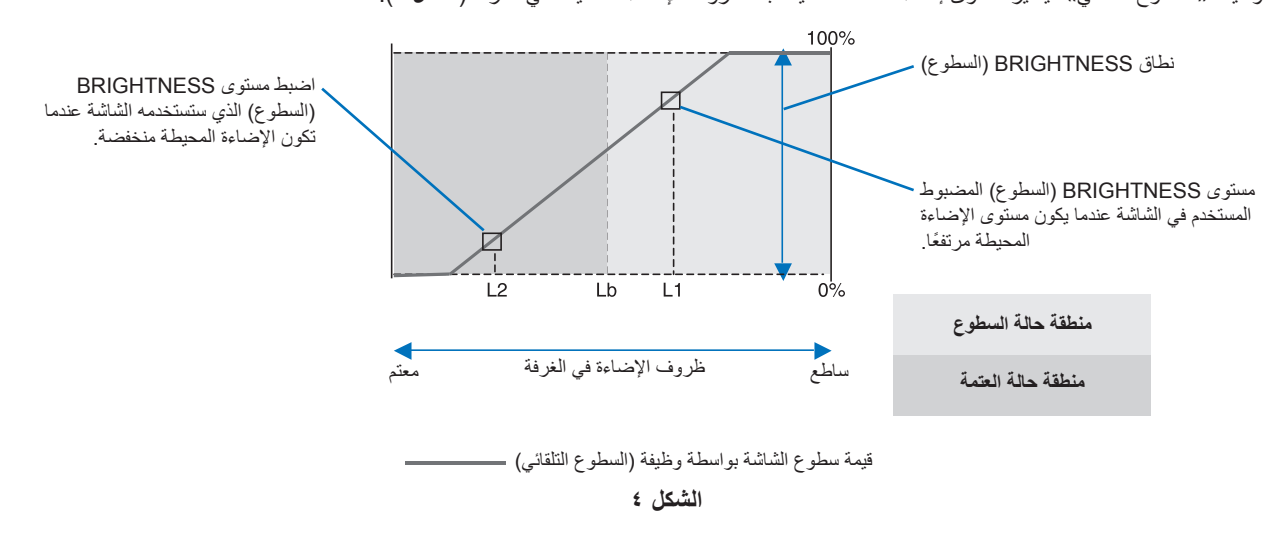

Lb( سطوع منخفض(: الحد بين ظروف اإلضاءة الساطعة والخافتة؛ تم ضبطه في المصنع 1L( مستوى السطوع األول(: مستوى BRIGHTNESS ً( السطوع( المضبوط المستخدم في الشاشة عندما يكون مستوى اإلضاءة المحيطة مرتفعا )Lb>1L) 2L( مستوى السطوع الثاني(: مستوى BRIGHTNESS ً( السطوع( المضبوط المستخدم في الشاشة عندما يكون مستوى اإلضاءة المحيطة منخفضا )Lb<2L)

مستوى السطوع األول ومستوى السطوع الثاني هما مستويا السطوع اللذان يضبطهما المستخدم للتعويض عن التغييرات في اإلضاءة المحيطة.

# **المعلومات الصادرة عن الجهة المصنعة بشأن إعادة التدوير والطاقة**

<span id="page-29-0"></span>تلتزم شركة SOLUTIONS DISPLAY NEC بشدة تجاه حماية البيئة وتعتبر إعادة التدوير من أهم أولويات الشركة لتقليل العبء الواقع على البيئة إلى أدنى حد ممكن. وفي هذا الإطار، فإننا نكرس أنفسنا لصناعة منتجات صديقة للبيئة ونواصل السعي جاهدين للمحاونة على تحديث المعايير القياسية الصادرة عن جهات مثل ISO (المنظمة الدولية للتوحيد القياسي) وTCO (اتحاد النقابات السويدية).

### **التخلص من منتج NEC القديم**

إن الهدف المنشود من عملية إعادة التدوير هو تحقيق الفائدة للبيئة عن طريق إعادة استخدام الخامات وتطويرها وإعادة تهيئتها واستخلاص أهم ما تحتويه. هذا وتضمن المواقع المخصصة لإعادة التدوير، التعامل بشكل سليم مع المكونات الضارة بالبيئة والتخلص منها بشكل آمن. وفي سبيل ضمان أفضل مستوى لإعادة تدوير منتجاتنا، تقدم شركة NEC DISPLAY SOLUTIONS العديد من الإجراءات الخاصة بإعادة التدوير ، فضلاً عن الإرشادات فيما يتعلق بكيفية التعامل مع المنتج بشكل لا يضر البيئة عند انتهاء عمره االفتراضي.

ُ للحصول على كافة المعلومات المتعلقة بالتخلص من المنتج، ومرافق إعادة التدوير الموجودة في كل دولة، يرجى زيارة موقعنا اإللكتروني:

**/greencompany/com.solutions-display-nec.www://https**( في أوروبا(،

**com.display-nec.www://https**( في اليابان( أو

**com.necdisplay.www://https**( في الواليات المتحدة األمريكية(.

# **توفير الطاقة**

تتميز هذه الشاشة بقدرة متطورة على توفير الطاقة، وعند إرسال إشارة إدارة طاقة الشاشة إلى شاشة العرض، يتم تنشيط وضع Saving Energy( توفير الطاقة(، ثم تدخل شاشة العرض في هذا الوضع.

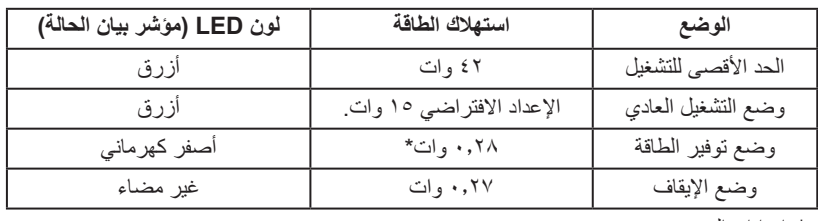

\*: إعدادات المصنع

للحصول على مزيد من المعلومات، تفضلوا بزيارة المواقع اإللكترونية التالية:

**/com.necdisplay.www://https**( في الواليات المتحدة األمريكية(

**/com.solutions-display-nec.www://https**( في أوروبا(

**html.index/global/com.display-nec.www://https**( في جميع أنحاء العالم(

```
لالطالع على معلومات حول توفير الطاقة:
```

```
لالطالع على مطلب ErP:
                    اإلعداد: ال يوجد
       استهالك الطاقة: 6 وات أو أقل
وقت وظيفة إدارة الطاقة: 1 ً وات تقريبا
```

```
للاطلاع على متطلبات ErP (الشبكة في وضع الاستعداد):
                                                                             اإلعداد: ال يوجد
استهلاك الطاقة: ٠,٥ وات أو أقل (عند تنشيط منفذ واحد) ٢,٠١ وات أو أقل (عند تنشيط كل المنافذ).
                                                        وقت وظيفة إدارة الطاقة: 1 ً وات تقريبا
```
# علامة **WEEE (في دول الاتحاد الأوربي) (طبقًا للتوجيه الأوروبي EU/۱۹/۲۰۱۲ والتعديلات)**

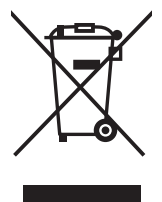

#### **التخلص من المنتج بعد استعماله: داخل االتحاد األوروبي**

ينص التشريع الأوروبي المطبق في كل الدول الأعضاء في الاتحاد الأوربي على التخلص من مخلفات المنتجات الكهربائية والإلكترونية التي تحمل العلامة ً )الموجودة إلى جهة اليمين( بعيدا عن الفضالت المنزلية العادية. ويشمل ذلك الشاشات والملحقات الكهربائية مثل كبالت اإلشارة أو كبالت الطاقة. عند التخلص من أي من هذه المنتجات، يرجى اتباع إرشادات السلطات المحلية في دولتك، أو استشارة المحل الذي اشتريت منه المنتج، أو اتباع اللوائح المنظمة لذلك أو<br>من توع من المستجات، ين الاتفاقيَّات الخاصة بذلك، إن وجدت. لا تنطبق العلامة الموجودة على المنتجات الإلكترونية إلا على الدول الأعضاء في الاتحاد الأوروبي حاليًا.

#### **خارج االتحاد األوروبي**

إذا رغبت في التخلص من المنتجات الكهربائية والإلكترونية المستعملة خارج الاتحال بيرجى الاتصال بالسلطات المحلية في دولتك والتعرف على الأسلوب السليم للتخلص من هذه المنتجات.